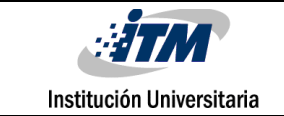

## **Control y Visualización Didáctica de**

## **Sensores utilizando múltiples interfaces e IoT**

Santiago Rojas Acevedo

 Programa académico Tecnología en electrónica Semillero MMCC

Director Alexander Arias Londoño IE. MSc.

**INSTITUTO TECNOLÓGICO METROPOLITANO**

**Medellín**

**2018**

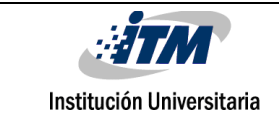

## RESUMEN

En este proyecto se muestra la implementación de cuatro tipos de sensores (frecuencia cardiaca, saturación de oxígeno en la sangre, peso y velocidad), cada sensor usa una configuración diferente para aplicaciones didácticas en adquisición de datos y control. Para el procesamiento de las salidas de los sensores se utiliza la placa de desarrollo Arduino Uno que posee un microcontrolador Atmega328, el sensor cardiaco(BPM y SPo2) posee una interfaz I2C que envía los datos al MCU y este a su vez al entorno de desarrollo LabVIEW, La balanza posee un circuito que expone el funcionamiento básico del amplificador de instrumentación y un circuito compacto que acondiciona la señal y la envía al Arduino por el puerto análogo y este muestra la medida en una LCD. El velocímetro se desarrolla por medio de uno de los pines de interrupciones de la placa y la aplicación Blynk (App basada en el IOT), de forma remota controla e indica las RPM de un motor DC y además posee un control On/Off para una carga AC.

*Palabras clave***:** Interfaz, amplificadores operacionales, amplificador de instrumentación con 741, puente de Wheatstone, celda de carga, encoder, medida de velocidad, variables fisiológicas, saturación de oxígeno en la sangre, frecuencia cardiaca, Sistema IoT.

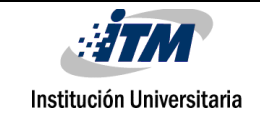

## RECONOCIMIENTOS

Agradezco a mi familia, pareja y amigos que durante todo el proceso de aprendizaje me brindaron su apoyo, me aconsejaron y me ayudaron a superar las pruebas para llegar a ser la persona que soy el día de hoy.

Quiero agradecerle a la institución, a sus profesores y laboratoristas por brindarme los conocimientos necesarios para superar las diferentes metas de cada materia y proceso aprendido, al profesor Alexander Arias por guiarme en la construcción del trabajo final de grado y demás inconvenientes que se presentaron durante el proceso

También quiero agradecer a todos los empleados y personas adjuntas al ITM que de alguna manera generaron un ambiente humano y tranquilo para la educación y socialización de los estudiantes.

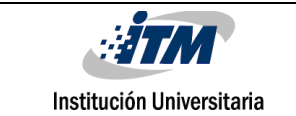

# ACRÓNIMOS

- MMCC: Modelamiento matemático y código científico
- BPM: Beat per minute (pulsos por minuto)
- SPO2: Saturación de oxígeno en la sangre de forma no invasiva
- RPM: Revoluciones por minuto
- MCU: Microcontrolador
- LCD: Liquid Cristal Display (representación visual por cristal líquido)
- APP: Aplicación informática
- IoT: Internet de las cosas

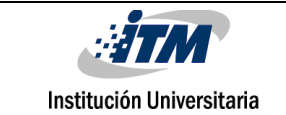

## **TABLA DE CONTENIDO**

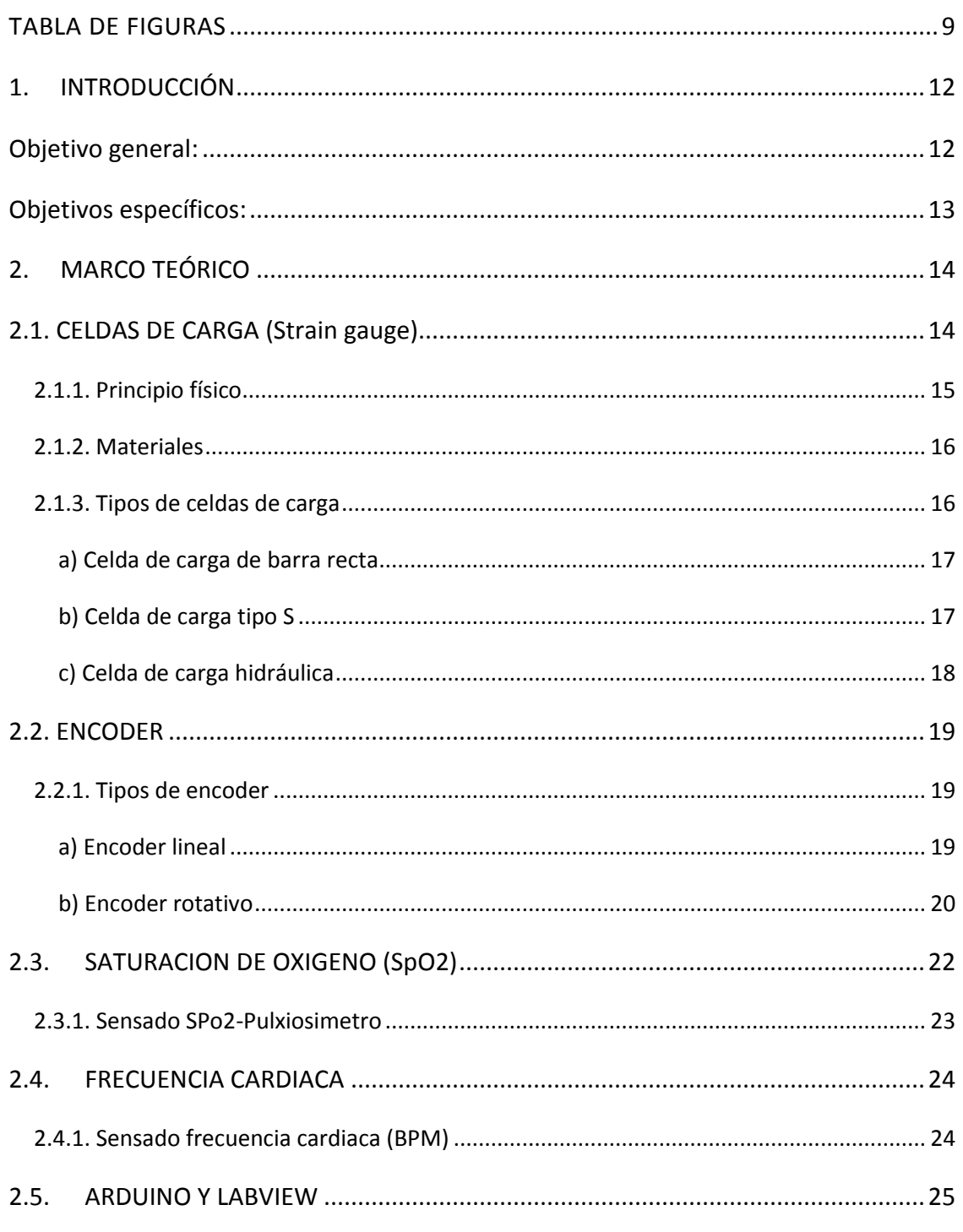

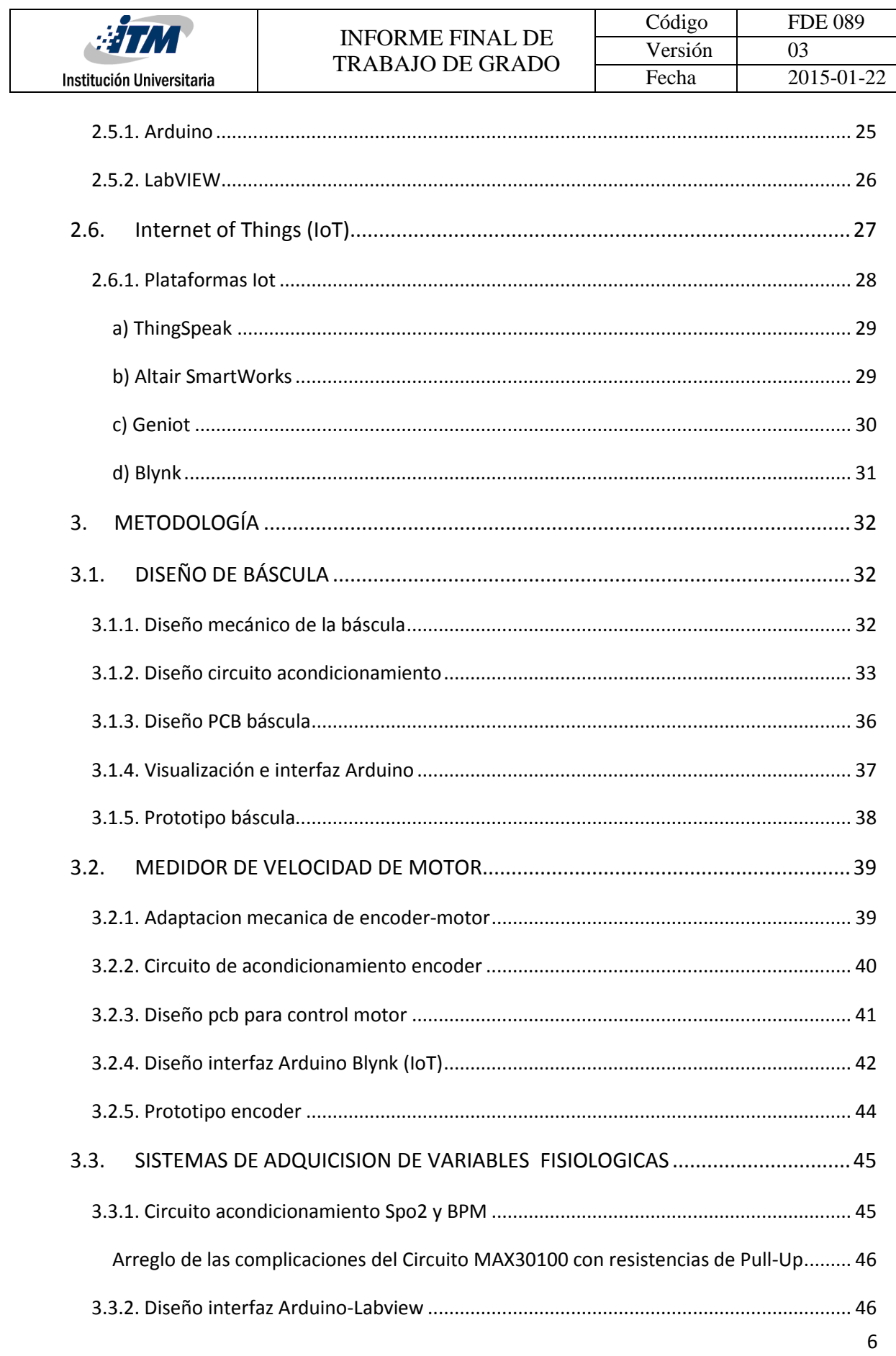

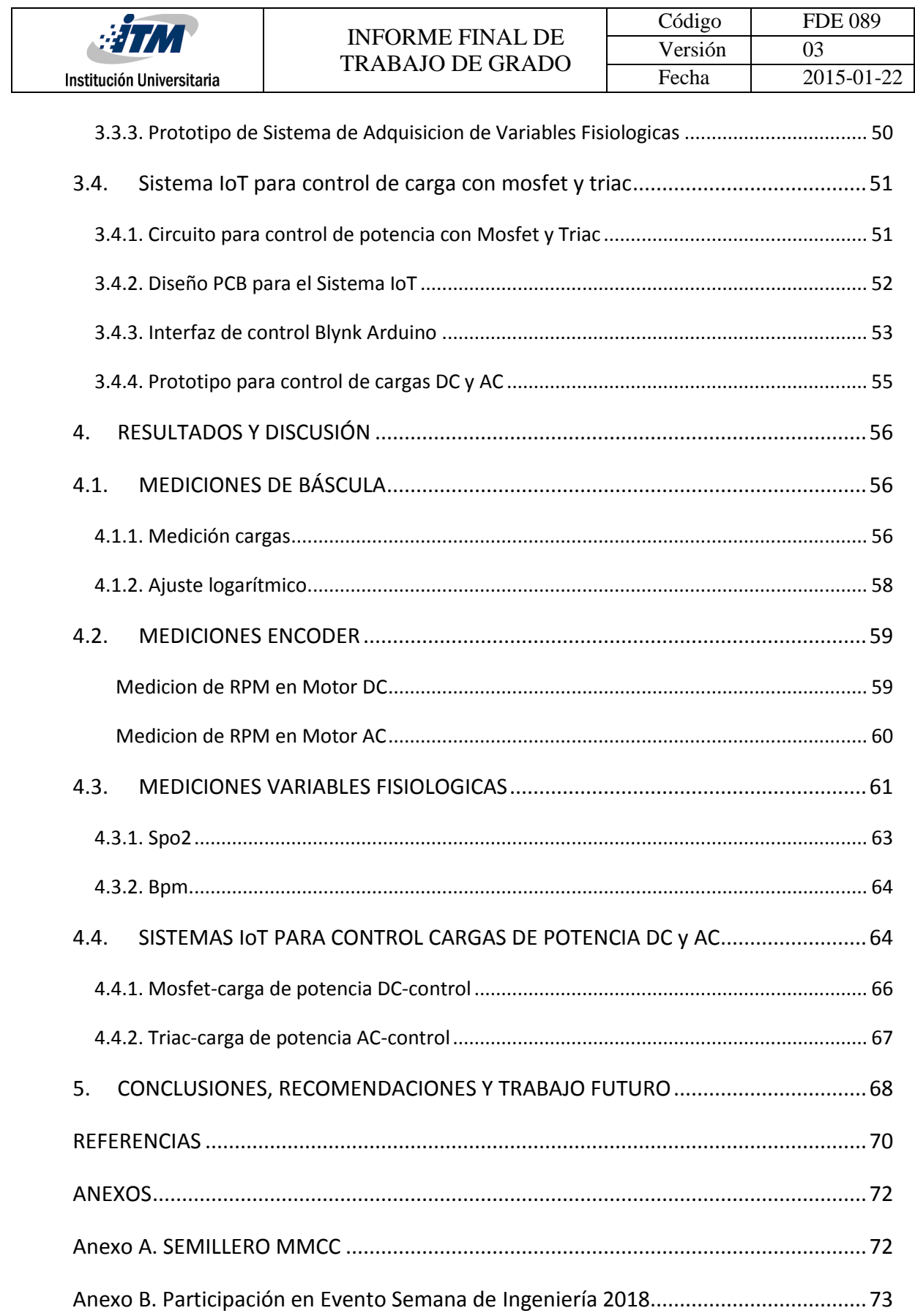

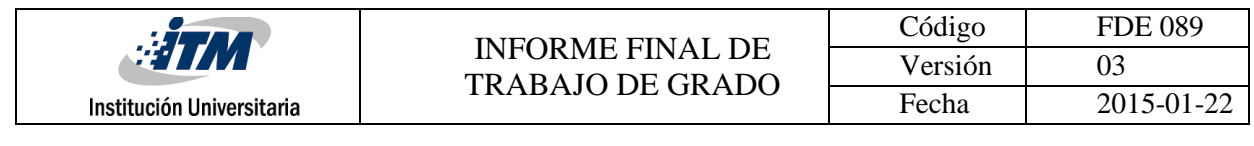

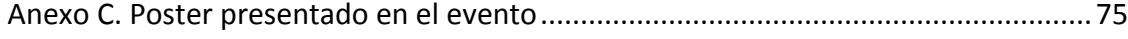

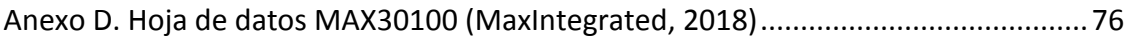

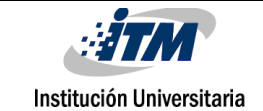

## <span id="page-8-0"></span>**TABLA DE FIGURAS**

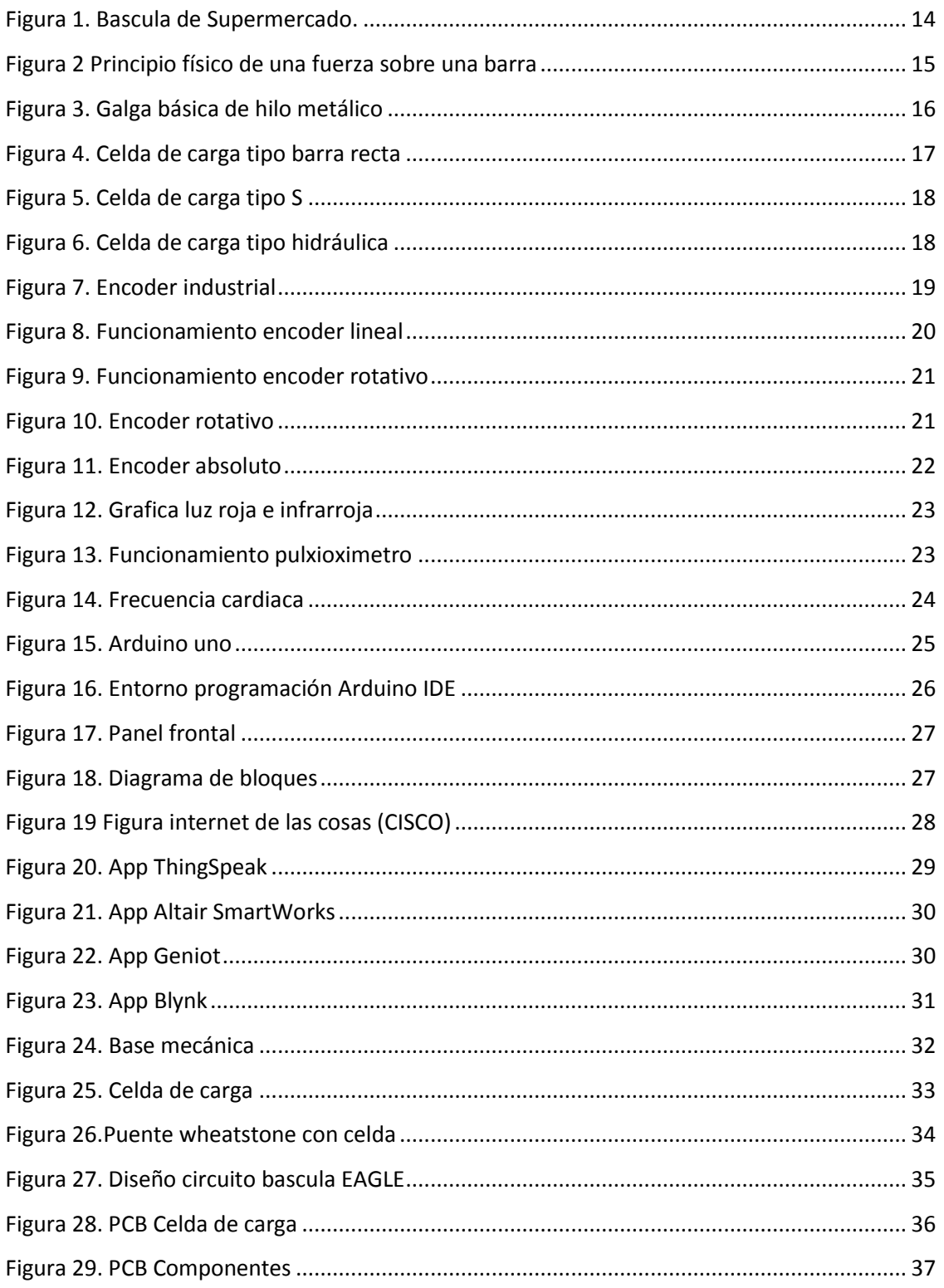

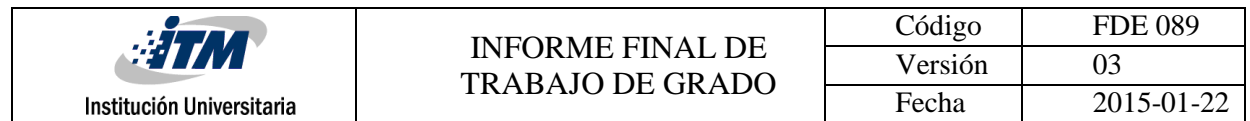

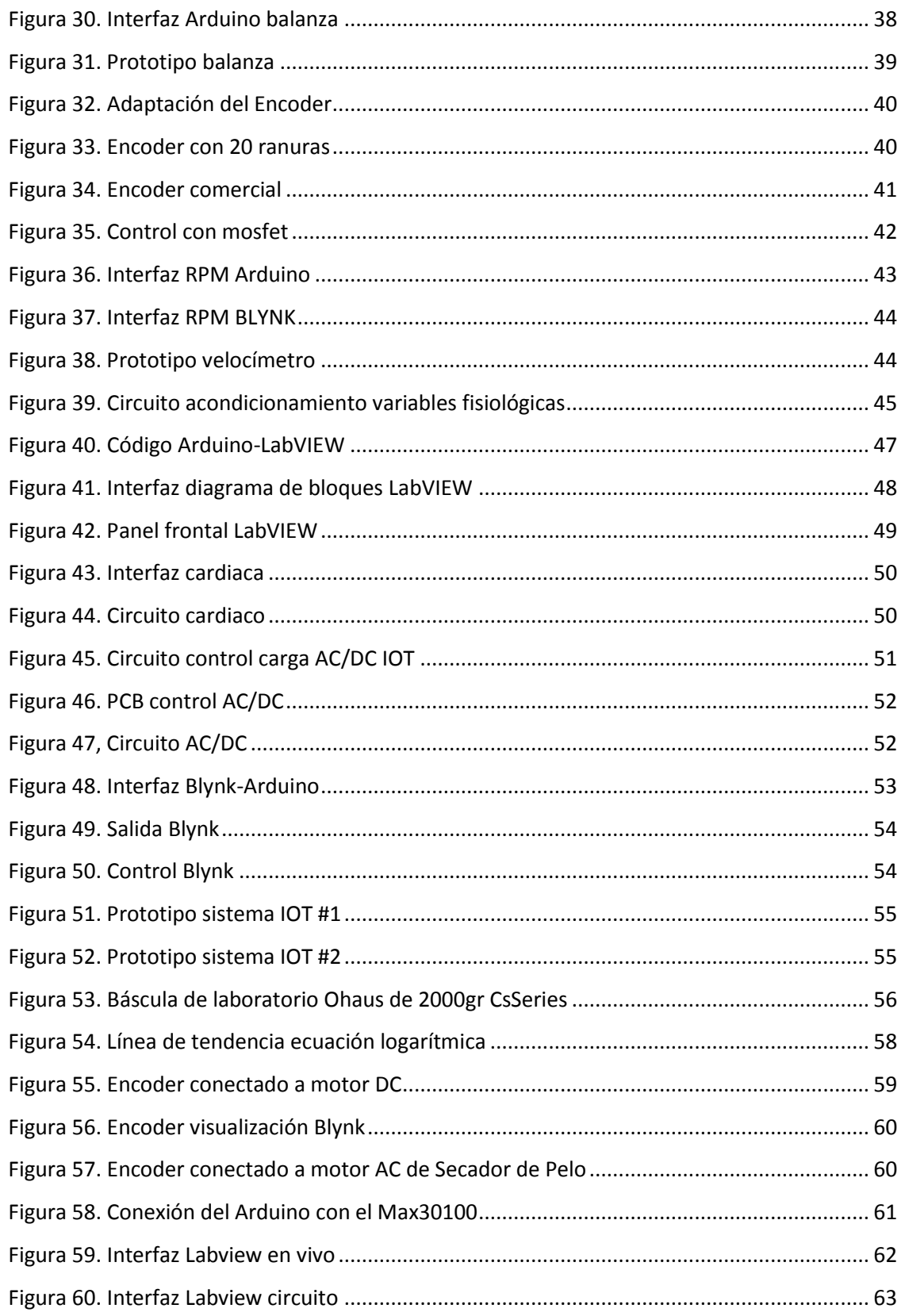

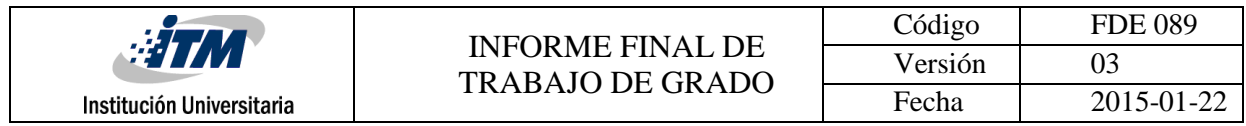

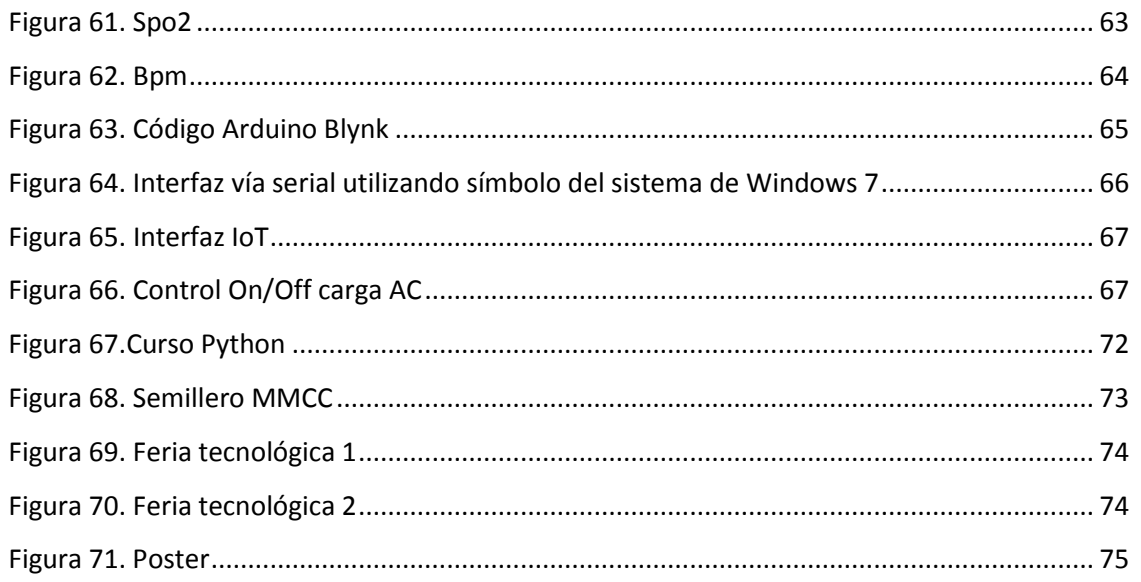

## <span id="page-11-0"></span>1. INTRODUCCIÓN

En este trabajo se habla de la adquisición y transformación de señales eléctricas provenientes de sensores de magnitudes físicas industriales y de variables fisiológicas de los seres humanos, así como el diseño de sistemas de adquisición y monitoreo con dispositivos de bajo costo.

En primer lugar, se habla sobre las celdas de carga, su principio físico, tipos, fabricación y costo, se muestra el desarrollo de una báscula, así como el diseño eléctrico y mecánico de la misma.

En segundo lugar, se trata sobre los principales métodos para la medición de velocidad, así como su fundamento físico en sistemas electromecánicos, se desarrolla un prototipo adaptable con interfaces remotas.

En tercer lugar, se estudian las variables fisiológicas como son la saturación de oxígeno y el ritmo cardiaco, se explica el funcionamiento del sensor y además se mostrar porcentajes reales de ambas variables, se diseña un sistema de fácil manipulación y con valores efectivos con un margen de error mínimo para adquirir los datos de forma remota con IoT.

<span id="page-11-1"></span>A continuación, se presentan los objetivos general y específicos del proyecto.

## **Objetivo general:**

Diseñar sistemas de sensado y control con visualización didáctica utilizando múltiples interfaces e IoT.

## <span id="page-12-0"></span>**Objetivos específicos:**

- Diseñar un sistema de adquisición de datos para una báscula con LCD
- Diseñar un medidor de velocidad para un motor por medio de sensor encoder
- Diseñar un sistema de adquisición de datos Spo2 y Bpm por medio de LabVIEW y diseñar un sistema de control de carga de AC y DC con IoT.

## <span id="page-13-0"></span>2. MARCO TEÓRICO

El proyecto gira en torno a la adquisición de datos de los diferentes sensores y una adecuada transmisión de valores hacia entornos de desarrollo en Arduino, LabVIEW y Blynk que permiten monitorear e interactuar desde interfaces o desde la web, lo cual conlleva a sistemas IoT. En este marco teórico se mostrarán algunos aspectos de los sensores y herramientas manejadas en el proyecto, el orden en que se explicarán en el capítulo es: Celdas de carga, encoders, SpO2, BpM, Labview, Arduino e IoT.

## <span id="page-13-1"></span>**2.1. CELDAS DE CARGA (Strain gauge)**

Una celda de carga es un transductor que convierte una fuerza en una señal eléctrica. Los medidores de deformación se les llama "galgas extensometricas" (Acomme, 2018). Antes de que las celdas de carga a base de galgas extensometricas se convirtieran en el principal método de pesaje industrial, las básculas de palanca mecánicas eran ampliamente usadas (Omega, 2018). Las básculas se utilizan desde la medición de componentes pequeños como pastillas hasta vagones de tren, uno de los usos que vemos más a diario es en los supermercados [Figura 1.](#page-13-2)

<span id="page-13-2"></span>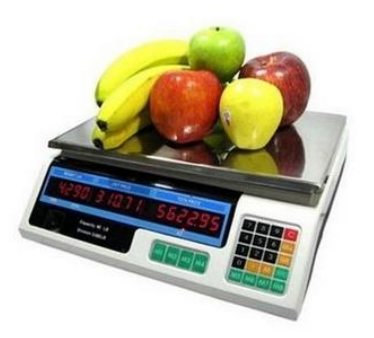

*Figura 1. Bascula de Supermercado.*

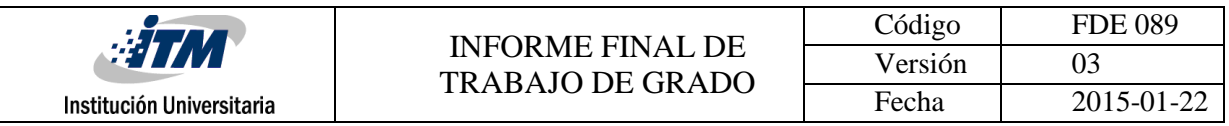

## <span id="page-14-0"></span>**2.1.1. Principio físico**

Según la propiedad de la piezorresistividad la cual se define como la capacidad que tienen algunos elementos para variar su resistencia eléctrica cuando son sometidas a un esfuerzo, no existen cuerpos indeformables, los cuerpos que al deformarse vuelven a sus dimensiones originales se les llama elásticos, mientras los que no se llaman plásticos (Vigo, 2018).La resistencia de un material viene dada por la siguiente ecuación

 $R = P * ($ L  $\overline{\overline{A}}$ 

*Ecuación 1. Resistencia de un elemento*

<span id="page-14-2"></span>P= Resistividad del material L= Longitud A= Área de sección

Si la barra de la [Figura 2](#page-14-1) es sometida a un esfuerzo en cual la barra se le aplica una fuerza de flexión el valor de longitud aumentara así como el valor total de la resistencia como lo explica la [Ecuación 1](#page-14-2), a esto se le conoce como deformación unitaria,

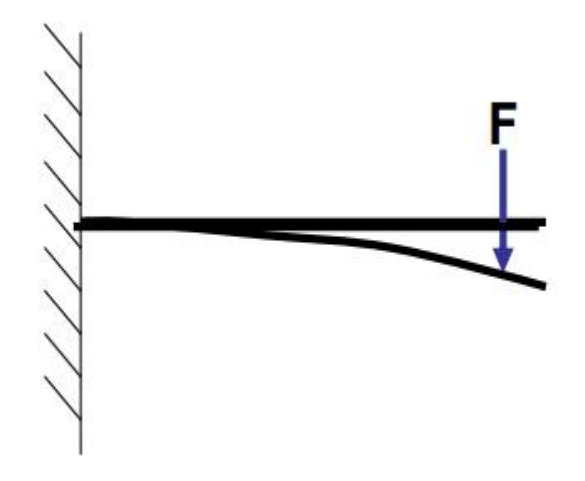

<span id="page-14-1"></span>*Figura 2 Principio físico de una fuerza sobre una barra*

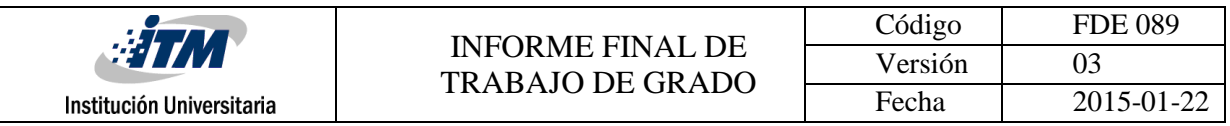

### <span id="page-15-0"></span>**2.1.2. Materiales**

Los materiales más usados para la manufactura de las galgas son las aleaciones de Cobre-Niquel, Niquel-Cromo, Niquel-Cromo-Molibdeno y Platino-Tungsteno y generalmente se refieren a ellas por el nombre de su marca. Hay una gran variedad de galgas extensométricas de resistencia eléctrica disponibles para varias aplicaciones (dpfsensors, 2018).

Aleaciones metálicas como por ejemplo el constantan (Cu-Ni) y el Nicróm (Cr-Ni). Otras se realizan con semiconductores (Si, Ge), estas tienen mayor sensibilidad térmica. En la actualidad se utilizan principalmente las galgas metálicas porque la deposición de un metal sobre un soporte flexible es muy sencilla y tienen menor costo, entre 10 y 20 veces más baratas. Un ejemplo de galga se muestra en la [Figura 3.](#page-15-2)

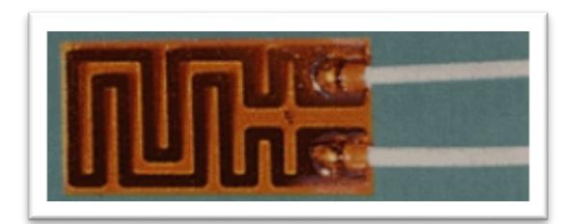

*Figura 3. Galga básica de hilo metálico*

### <span id="page-15-2"></span><span id="page-15-1"></span>**2.1.3. Tipos de celdas de carga**

Se detallan los tres tipos de celdas de carga más utilizadas, así como sus respectivos usos y características, ellas son: Celda de Barra Recta, Celda de Tipo S y la Celda Hidráulica

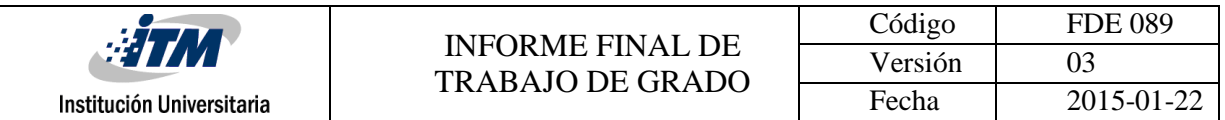

#### <span id="page-16-0"></span>**a) Celda de carga de barra recta**

Está compuesta por una viga de flexión y una galga de hilo metálico como se observa en la [Figura 4](#page-16-2) se le puede aplicar una deformación a este tipo de celdas que puede ser negativa o positiva por eso usualmente el fabricante indica el sentido de instalación. Si la galga se ubica en un puente de Wheatstone y se alimenta a Vcc cuando se le aplique una fuerza de flexión variara su resistencia y por ende el voltaje de salida (HBM, 2018).

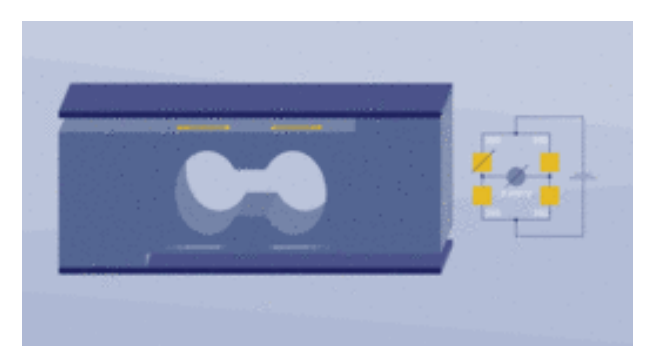

*Figura 4. Celda de carga tipo barra recta*

#### <span id="page-16-2"></span><span id="page-16-1"></span>**b) Celda de carga tipo S**

Funcionan para medir valores de tensión o compresión a diferencia de la tipo recta esta puede medir mayor cantidad de peso y son más precisas y de mayor costo en la [Figura 5](#page-17-1) se observa un modelo comercial, cuentas con cuatro galgas de hilo metálico y son usadas en sistemas de pesaje industrial. Este tipo de celda de carga se implementa en: pesaje de tanques, pesaje de tolvas, conversión de básculas de camiones (OMEGA, 2017).

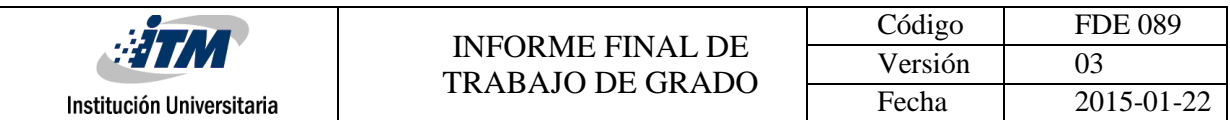

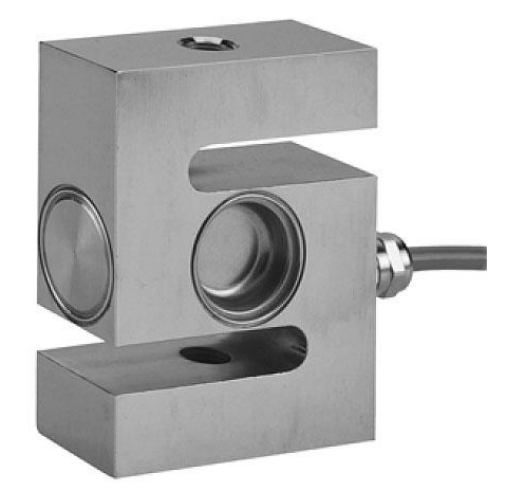

*Figura 5. Celda de carga tipo S*

#### <span id="page-17-1"></span><span id="page-17-0"></span>**c) Celda de carga hidráulica**

Son un tipo de celdas que tiene la particularidad de ser autónomas osea que no necesitan energia externa para su funcionamiento, suelen ser utilizadas en lugares potencialmente explosivos estas células son un dispositivo llenó de un líquido (generalmente aceite) que tiene una presión de precarga o inicial ver [Figura 6](#page-17-2). La aplicación de la fuerza aumenta la presión del líquido que es medida por un transductor de presión o exhibida mediante un tubo de bordón (Sensors, 2018).

<span id="page-17-2"></span>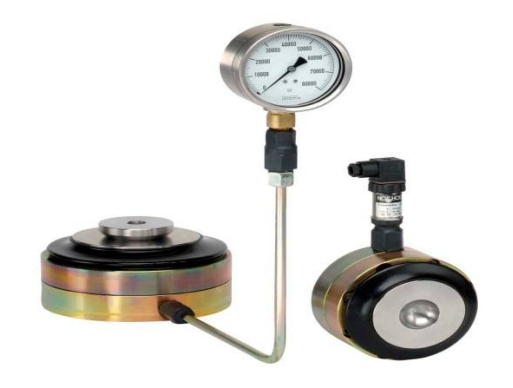

*Figura 6. Celda de carga tipo hidráulica*

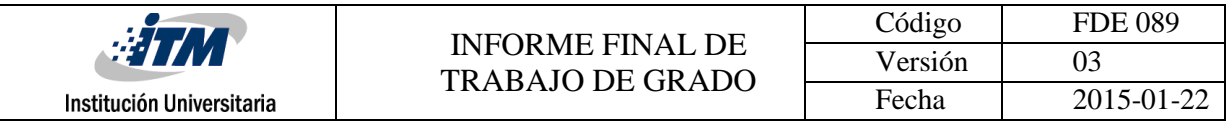

### <span id="page-18-0"></span>**2.2. ENCODER**

Los "encoders" o codificadores rotativos son mecanismos que se utilizan para obtener mediciones de variables como velocidad, posición y sentido de giro, usualmente están instalados para medir los datos del rotor de un motor como se muestra en la [Figura 7.](#page-18-3) Los encoder envían señales eléctricas que normalmente son pulsos, estas son interpretadas por un circuito que acondiciona la señal y muestra un valor a su salida, en otras palabras el encoder es un artefacto que convierte la posición angular de un eje a un código digital (Requena, 2018).

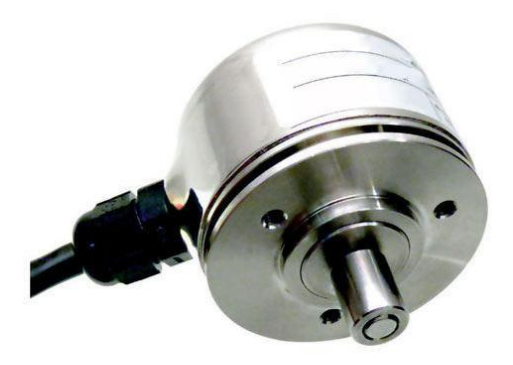

*Figura 7. Encoder industrial*

#### <span id="page-18-3"></span><span id="page-18-1"></span>**2.2.1. Tipos de encoder**

Los encoder vienen divididos en dos tipos lineales y rotatorios, se observara el funcionamiento teorico de cada uno y sus ventajas dependiendo de la aplicación. Ademas los encoder rotatorios tieden dos sub tipos que sos los tipo incremental y tipo absoluto

#### <span id="page-18-2"></span>**a) Encoder lineal**

Este tipo de encoder son generalmente desarrollados con una tecnologia magnetica suelen ser mas resistentes al polvo, humedad y grasa. Como se ilustra en la [Figura 8](#page-19-1) estos consisten en un carrete enrollando a una serie de imanes distanciados linealmente que

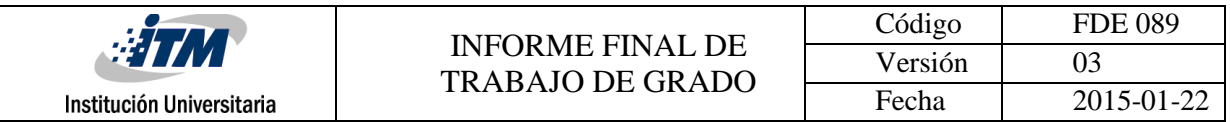

están fijos a una carcasa. Cuando un diente de engrane magnético pasa encima de uno delos imanes se genera un pulso de voltaje.

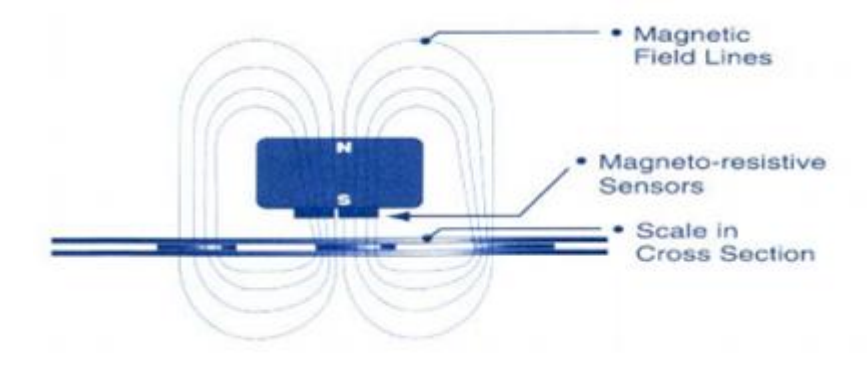

*Figura 8. Funcionamiento encoder lineal*

#### <span id="page-19-1"></span><span id="page-19-0"></span>**b) Encoder rotativo**

Se componen basicamente de un disco usualmente de vidrio o plastico que esta conectado a un eje giratorio, este disco posee unas pequeñas ranuras ubicadas dentro del disco justo como se ve en la [Figura 9](#page-20-0) y al estar girando bloquean o deja cruzar una fuente de luz(tipicamente infrarroja), cuando el receptor recibe el pulso lo interpreta y lo muestra en pantalla por medio de un sistema de adquisision de datos, los encoder rotativos vienen divididos en dos tipos

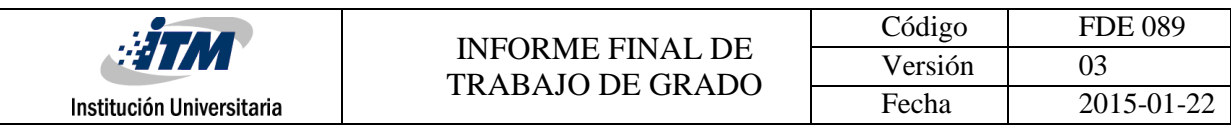

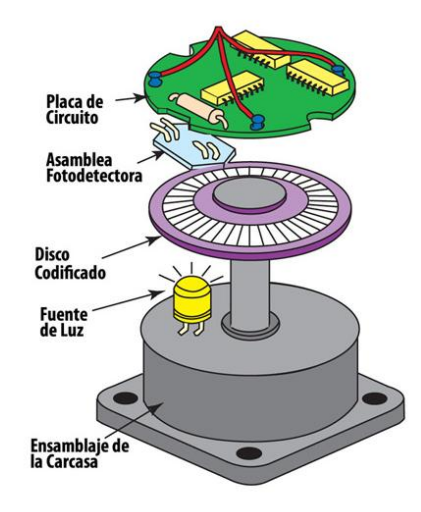

*Figura 9. Funcionamiento encoder rotativo*

#### <span id="page-20-0"></span>*b.1) Encoder incremental*

Este tipo de encoder provee un numero especifico de pulsos equitativamente separados por cada revolucion como en la [Figura 10,](#page-20-1) se utiliza una salida ya que usualmente se usan para dispositivos donde no es importantes el sentido de giro (unidireccional) , la salida indica movimiento, para determinar su posicion sus pulsos deben ser acumulados por un contador, al haber una perdida de energia usualmente sus valores se reinician (WEST, 2018).

<span id="page-20-1"></span>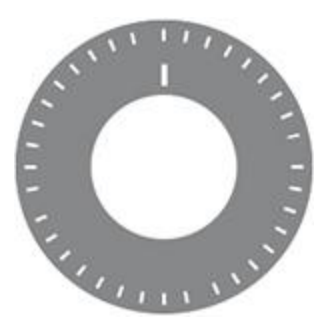

*Figura 10. Encoder rotativo*

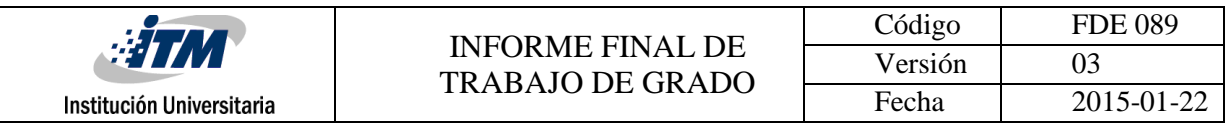

#### *b.2) Encoder absoluto*

Un encoder absoluto genera mensajes digitales que representan posicion, velocidad y sentido de giro del dispositivo, tienen unas ranudas especiales que ayudan al dispositivo a retomar su posicion como se muestra en la [Figura 11](#page-21-1), ademas cuando la energia se pierde estos pueden corregir su salida en cuanto la energia sea restablecida. En los encoder absolutos la posicion se entrega en un valor mediante un bus de paralelo osea que si tenemos un encoder de 256 posiciones tendremos un encoder de 8 lineas u 8 bits que indica en binario su posicion (MCBtec, 2018).

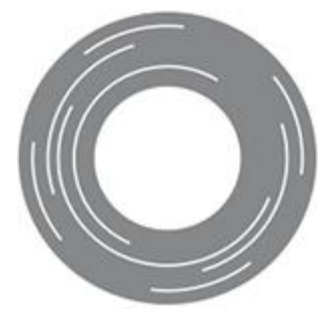

*Figura 11. Encoder absoluto*

## <span id="page-21-1"></span><span id="page-21-0"></span>**2.3. SATURACION DE OXIGENO (SpO2)**

El cuerpo humano tiene la necesidad de tener un buen intercambio de gases con respecto a los pulmones, la hemoglobina es la encargada de transportar el oxígeno, cada glóbulo rojo contiene 300 millones de moléculas de hemoglobina, cuando se dice que hay una saturación del 96 % de oxigeno significa que cada glóbulo tiene un 97% de oxígeno, se puede medir la cantidad de oxigeno de dos formas por oximetría de pulso(Spo2) por medio de un dispositivo externo o por medio de gasometría arterial (Sao2) de forma invasiva sacando sangre y midiendo la cantidad directamente. Los valores normales de un adulto deben ser superiores a 95%, en cambio una persona con dificultad respiratoria

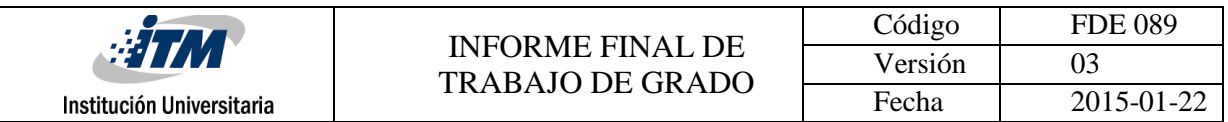

puede mostrar un 92% sin que sea alarmante, en otras palabras la saturación de oxigeno nos dice la facilidad o carencia de una persona para respirar (Ruiz, 2018).

### <span id="page-22-0"></span>**2.3.1. Sensado SPo2-Pulxiosimetro**

Es un método no invasivo que permite la rápida medición del % de saturación, el pulsoxímetro transmite luz a dos longitudes de onda (roja 660nm e infrarroja 940nm) ver [Figura 12](#page-22-1) ,y se ubica en un lugar del cuerpo donde haya un buen flujo sanguíneo y haya un buen paso de luz como por ejemplo los dedos de las manos o el lóbulo de la oreja, en la [Figura 13](#page-22-2) se muestra el proceso más detallado, si hay una mayor absorción de luz infrarroja y permite pasar más luz roja hay una buena saturación de oxigeno mientras que si hay un mayor paso de infrarroja y más absorción de luz roja significa un porcentaje de saturación reducido (Noguerol Casado, 2018).

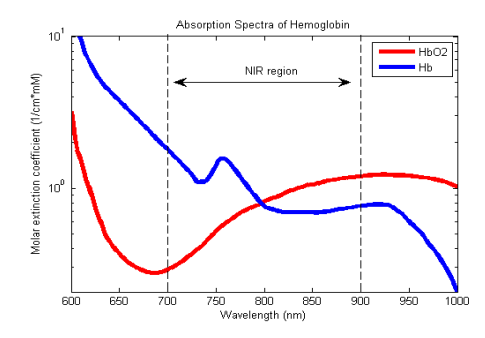

<span id="page-22-1"></span>*Figura 12. Grafica luz roja e infrarroja*

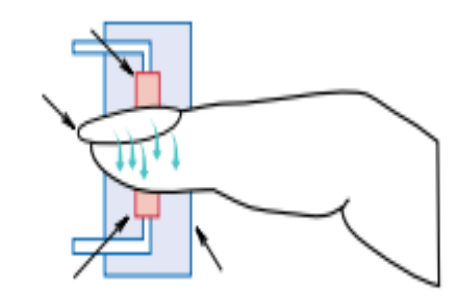

<span id="page-22-2"></span>*Figura 13. Funcionamiento pulxioximetro*

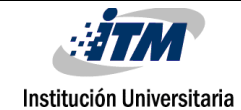

## <span id="page-23-0"></span>**2.4. FRECUENCIA CARDIACA**

La frecuencia cardiaca es un signo vital de las personas y esta representado por la cantidad de palpitaziones o pulsos que nuestro corazon realiza en un minuto, existe la frecuencia cardiaca en reposo esto significa que nuestro corazon esta relajado o tranquilo osea cuando no estamos haciendo un esfuerzo fisico ni mental , un adulto mayor posee un pulso entre 60 y 100 latidos por minuto y un niño entre 80 y 110, al realizar determinada tarea nuestro corazon incrementara su esfuerzo y entregara una mayor cantidad de energia y oxigeno para la actividad a realizar. otro factor funamental es la adrenalina que explica que cuando estamos asustados o sorprendidos, nuestro corazón automáticamente aumenta su frecuencia cardiaca como respuesta a la adrenalina que se experimenta, preparándonos así para usar más oxígeno y energía (Today, 2018).

### <span id="page-23-1"></span>**2.4.1. Sensado frecuencia cardiaca (BPM)**

El sensor consiste en un pequeño led de luz infrarroja, tras el efecto del corazon en bombear la sangre e impulsarla a travez de los vasos sanguineos, la cantidad de sangre cambia con respecto al tiempo, el sensor es el encargado de medir la cantidad de luz que atravieza el infrarrojo asi como las variaciones de intensidad de luz dependiendo de los cambios de volumen de la sangre, como se muestra en la [Figura 14](#page-23-2) cada vez que el corazon envie un pulso el sensor tendra como respuesta a la salida un pico

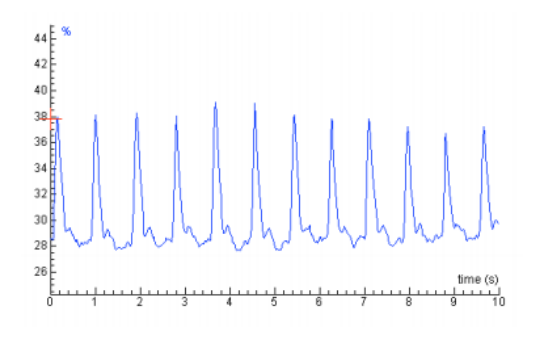

<span id="page-23-2"></span>*Figura 14. Frecuencia cardiaca* 

## <span id="page-24-0"></span>**2.5. ARDUINO Y LABVIEW**

Estas dos plataformas de desarrollo serán las utilizadas para la creación de los programas que sean los encargados de tomar los datos de los sensores y realizar las interfaces necesarias para el proyecto. Arduino se emplea para la conversión análoga digital y LabVIEW para realizar la interfaz gráfica para mostrar los datos.

### <span id="page-24-1"></span>**2.5.1. Arduino**

Arduino es una plataforma para la creación de prototipos electrónica de código abierto (open-source) basada en hardware y software con una facilidad de uso ver [Figura](#page-24-2)  [15](#page-24-2) . Está pensado para artistas, diseñadores, como hobby y para cualquiera interesado en crear objetos o entornos interactivos. Arduino posee una recepción de entradas desde una variedad de sensores y puede afectar a su alrededor mediante el control de luces, motores y otros artefactos (Arduino, 2018). la potencia o capacidad de un Arduino es directamente proporcional a su costo. su lenguaje de programacion esta basado en c++, este se divide en tres partes principales: estructura, valores (variables y constantes) y funciones ver en la [Figura 16](#page-25-1) el Arduino Ide. Es una solucion educativa economica y con multiples soluciones dentro de multiples campos.

<span id="page-24-2"></span>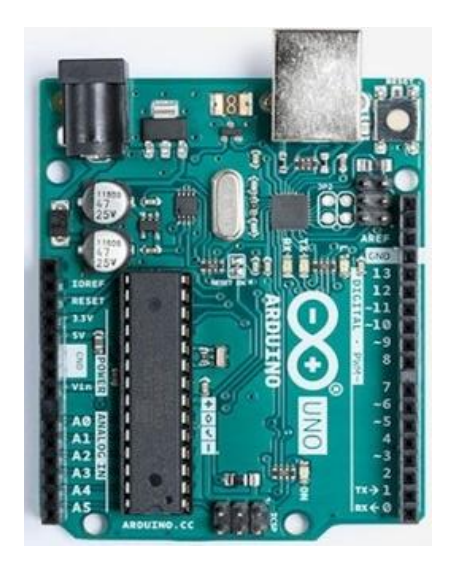

*Figura 15. Arduino uno*

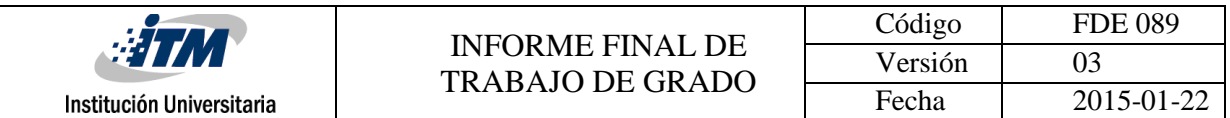

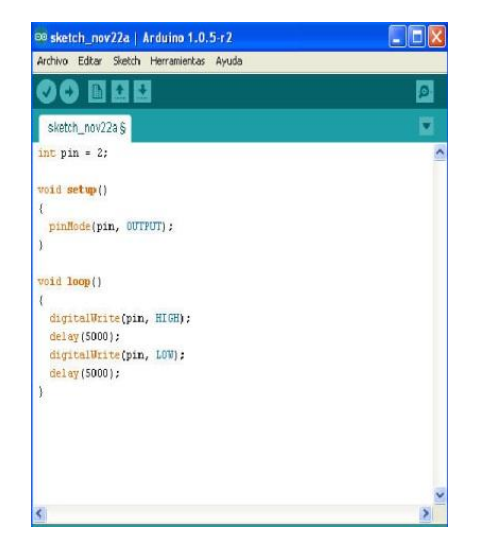

*Figura 16. Entorno programación Arduino IDE*

#### <span id="page-25-1"></span><span id="page-25-0"></span>**2.5.2. LabVIEW**

Es un entorno de desarrollo de sofware diseñado para la producccion de aplicaciones basadas en simulaciones o para acciones del mundo real, las cuales se pueden diseñar, controlar y observar entre otras muchas funcionalidades, ofrece un enfoque de programación gráfica para observar todos los detalles de la aplicación como se ilustra en la [Figura 17,](#page-26-1) incluyendo configuración de hardware, datos de medidas y depuración. Esta programa permite la interfaz con casi cualquier sistema de hardware, entre sus funciones más características está el desarrollar algoritmos de análisis de datos y diseñar interfaces personalizadas para el cliente (Instruments, 2018). Al ser un entorno grafico esto facilita su uso tanto para programadores profesionales como para individuos con poco conocimiento en programación, un programa en LabVIEW también es llamado instrumento virtual (Vis), usualmente la complejidad de un proyecto tiene relación con la cantidad de Vis utilizados para la funcionalidad del mismo, tiene dos tipos de ventanas para su programación una donde se muestra el diagrama de bloques como se ve en la [Figura 18](#page-26-2) mientras que en la otra un pantalla grafica donde el cliente interactúa con el sistema programado.

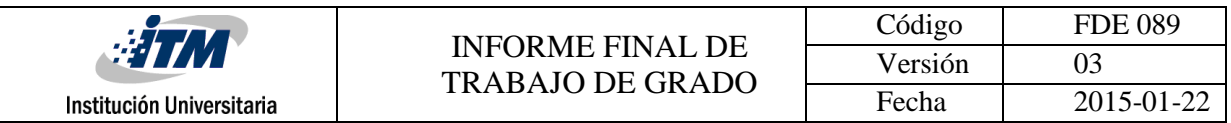

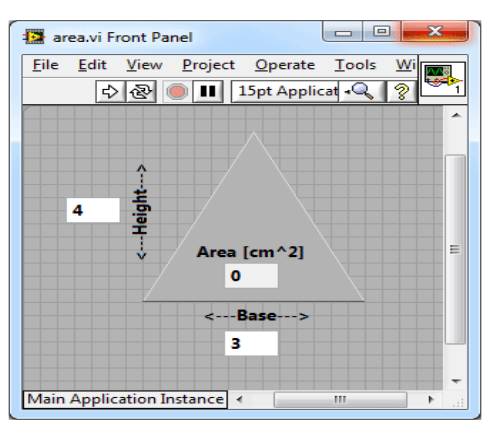

*Figura 17. Panel frontal*

<span id="page-26-1"></span>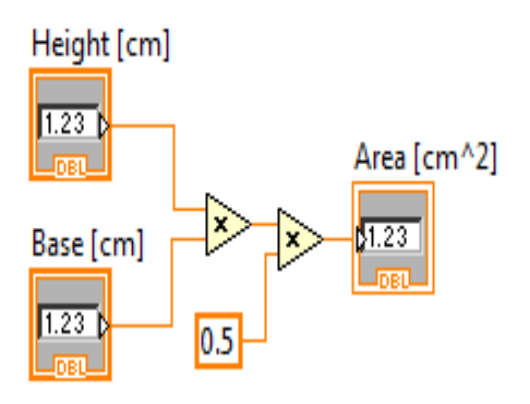

<span id="page-26-2"></span> *Figura 18. Diagrama de bloques*

### <span id="page-26-0"></span>**2.6. Internet of Things (IoT)**

Llamado Internet de las cosas por sus siglas en ingles, es la capacidad que tiene un dispositivo o un conjunto de dispositivos para conectarse a internet y ademas interrelacionarse entre si permitiendo un control semi o totalmente automatico, la tendencia del internet de las cosas es la conexión mas con objetos que con personas osea que no es obligatorio la comunicación persona a persona o persona a dispositivo, tambien llamado "Internet de los objetos hay que tener en cuenta el impacto que Internet ha tenido sobre la educación, la comunicación, las empresas, la ciencia, el gobierno y la humanidad. El internet es uno de los inventos más importantes de la humanidad. El IOT una iniciativa en la cual podríamos saber dónde está un objeto, si esta encendió o

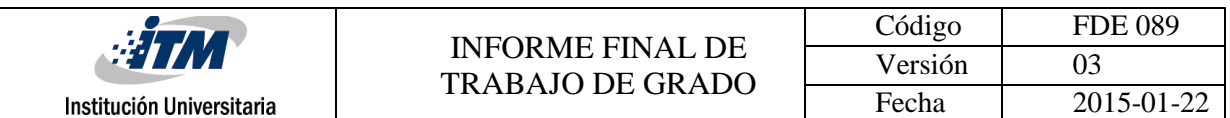

apagado, si está dentro de los valores correctos de funcionamiento o si necesita un mantenimiento preventivo. En 2010 se vendieron aproximadamente 12,5 mil millones de dispositivos que se podían conectar a Internet, con una población mundial de 6,8 mil millones, por lo que el número de dispositivos conectados por persona es superior a 1 (1,84 para ser exactos) por primera vez en la historia, (cisco, 2011). Cisco hizo un estudio sobre la cantidad de dispositivos conectados a internet y publico según [Figura 19](#page-27-1) que la revolución del IOT comenzó a mediados del 2008.

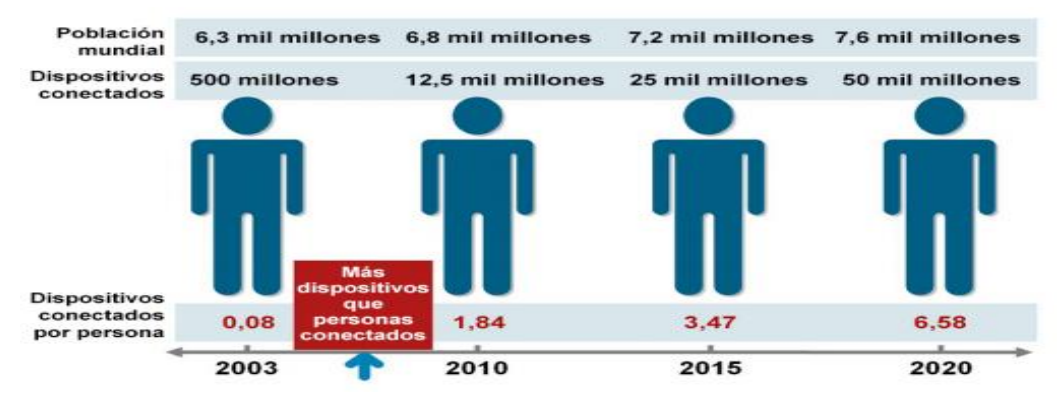

*Figura 19 Figura internet de las cosas (CISCO)*

#### <span id="page-27-1"></span><span id="page-27-0"></span>**2.6.1. Plataformas Iot**

Existen entornos en los cuales de foma relativamente sencilla se puede interactuar con sistemas IoT. Se llaman plataformas IoT a una base en la que los dispositivos están interconectados y generan un ecosistema propio. Dicho de otra manera, es una plataforma web integrada que proporciona un entorno de software y que a la vez interconecta dispositivos de hardware, así como sensores u actuadores, así el usuario interactuara con los objetos de manera remota. Las Plataformas estudiadas en este proyecto son: Altair SmartWorks, Geniot, ThingSpeak y Blynk

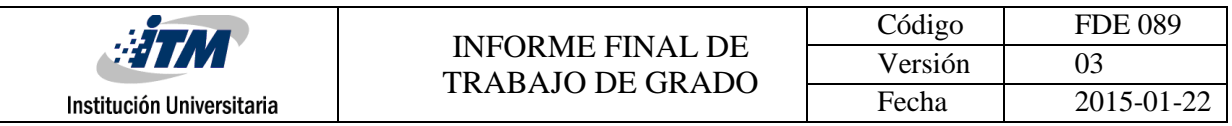

#### <span id="page-28-0"></span>**a) ThingSpeak**

Es una App de codigo abierto para trabajar proyectos de IoT esta aplicación permite la creación de aplicaciones de registro de sensores. Aplicaciones de seguimiento de ubicación como se ve en la [Figura 20](#page-28-2), y una red social de cosas con actualizaciones de estado, actualmente es una de las plataformas IOT más utilizadas, tiene la característica de que sus datos son analizados con MATLAB, es gratuita para proyectos pequeños no comerciales, para proyectos de mayor capacidad la empresa ofrece cuatro tipos de licencias anuales diferentes: Estándar, Académico, Estudiante y Hogar (ThingSpeak, 2018).

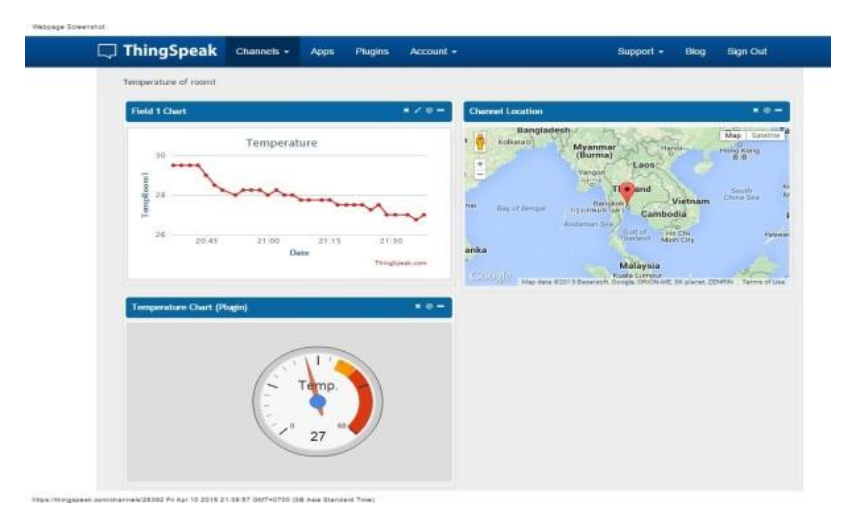

*Figura 20. App ThingSpeak*

#### <span id="page-28-2"></span><span id="page-28-1"></span>**b) Altair SmartWorks**

Es una app de IOT para un nivel empresarial, Dispone de una plataforma con una alta compatibilidad con hardware y sistemas de alta potencia, esta empresa transforma el diseño y la toma de decisiones mediante aplicaciones de simulación ver [Figura 21](#page-29-1), aprendizaje automático y optimización de los ciclos de vida de los productos. Es una plataforma de autoservicio los usuarios se pueden conectar a fuentes de datos, crear paneles e integrar análisis en una sola aplicación. (Altair, 2018)

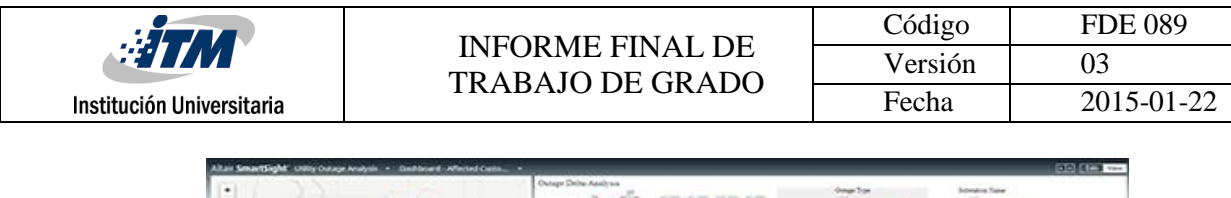

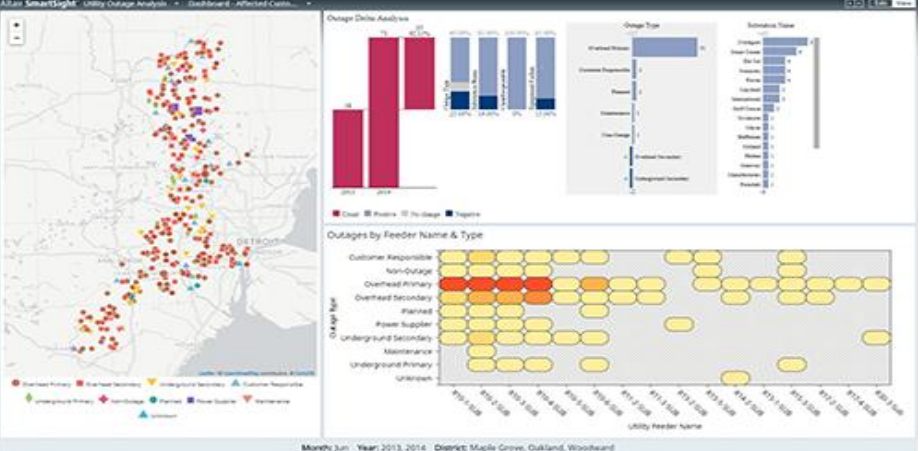

*Figura 21. App Altair SmartWorks*

#### <span id="page-29-1"></span><span id="page-29-0"></span>**c) Geniot**

Es una empresa de profesionales expertos en sistemas de domótica de las mejoras marcas, la empresa realiza proyectos para transformar tu casa en un hogar inteligente, con alta tecnología e interacción como se muestra en la [Figura 22](#page-29-2), ofrecen soluciones en PCB personalizadas así como impresiones 3D para sistemas de electrónica en general. Además, ofrece un casco inteligente que se utiliza en la construcción y la minería que tiene como objetivo maximizar el cuidado de los trabajadores.

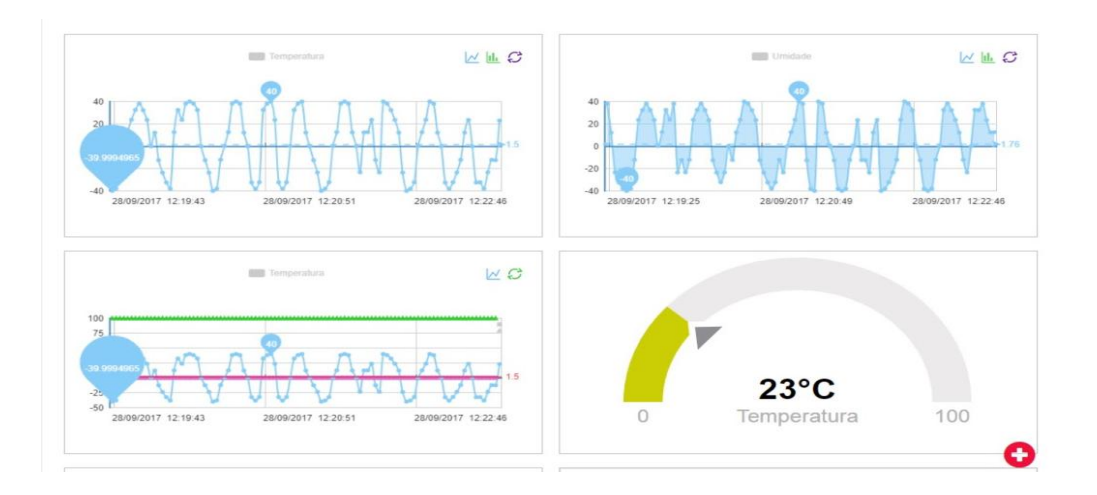

<span id="page-29-2"></span>*Figura 22. App Geniot*

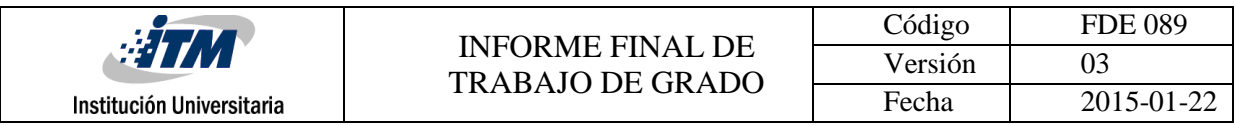

#### <span id="page-30-0"></span>**d) Blynk**

Blynk es una plataforma con aplicaciones para IOS y Android, es un panel que permite la creacion de interfazes graficas, Blynk utiliza Widgets los cuales pueden ser de tipo control o display, es una plataforma open hardware la cual permite la conexión y configuracion con casi cualquier SOC. Como se observa en la [Figura 23](#page-30-1) esta permite multiples sensores dentro de un solo smartphone y facil manejo para casi cualquier proyecto electronico, la aplicación es gratuita y viene con una cantidad de widgets disponibles, se aumenta el costo dependiendo de la cantidad de widgets que se utilizen en el proyecto. (Blynk, 2018)

<span id="page-30-1"></span>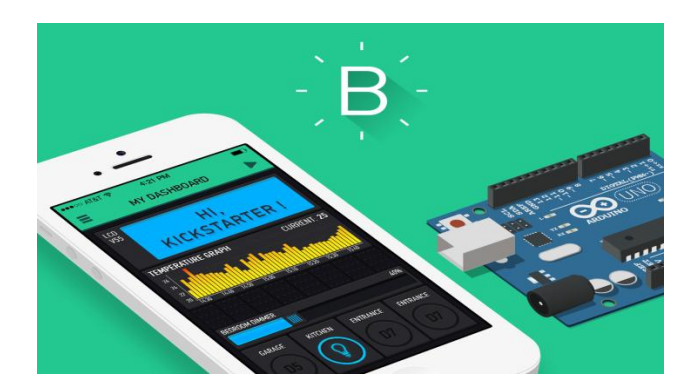

*Figura 23. App Blynk*

## <span id="page-31-0"></span>3. METODOLOGÍA

En este capítulo se muestran los pasos para el desarrollo de sistemas de adquisición para la obtención de magnitudes físicas y variables fisiológicas, se explican las configuraciones para acondicionar cada sensor, así como sus estructuras mecánicas para brindar una estabilidad y precisión de los datos hacia plataformas de desarrollo para el monitoreo de estos.

## <span id="page-31-1"></span>**3.1. DISEÑO DE BÁSCULA**

En el diseño de la báscula se diseña un prototipo, el cual tiene tres partes básicas: Diseño mecánico, diseño de hardware y diseño de software embebido.

### <span id="page-31-2"></span>**3.1.1. Diseño mecánico de la báscula**

Se recortaron tres tablas a la medida como se ve en la [Figura 24](#page-31-3), una base de 20x15 cm que brindara una estabilidad en caso de un volcamiento, una vertical que servirá de apoyo para el peso y tiene 11x4x3 cm y una superficie de 14x6 cm donde ira ubicado el objeto a medir , la celda de carga utilizada es de tipo célula extensometricas ósea que cambia su resistencia con respecto a la fuerza o presión que se le ejerza, como se observa en la [Figura 25](#page-32-1) la barra de madera vertical y la superficie están a la misma distancia con respecto a la mitad de la celda de carga, esto mejora la estabilidad de la salida y la distribución uniforme entre los dos trozos de madera.

<span id="page-31-3"></span>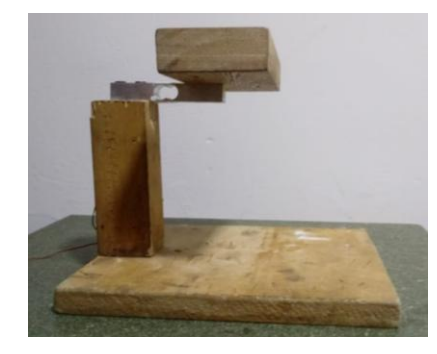

*Figura 24. Base mecánica*

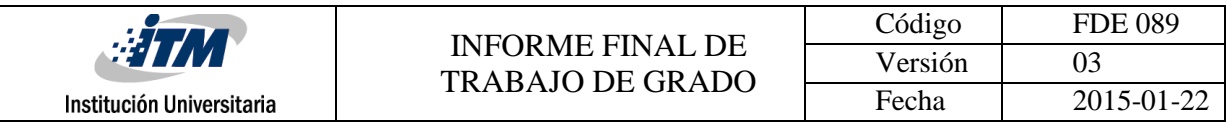

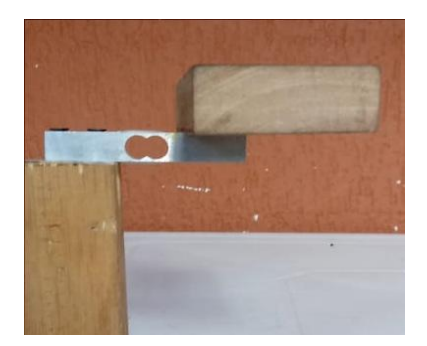

*Figura 25. Celda de carga*

#### <span id="page-32-1"></span><span id="page-32-0"></span>**3.1.2. Diseño circuito acondicionamiento**

Cuando se ejerce presión sobre la celda extensiométrica está varía su resistencia haciendo que el voltaje de uno de los dos divisores de tensión que posee el puente aumente o disminuya haciendo como salida los puntos A y B, el nodo B permanece constante ya que sus resistencias son iguales, mientras que el nodo A variara una de sus resistencias ósea que variara el voltaje en el nodo, haciendo que la diferencia de potencial entre A y B aumente o disminuya. La célula varia su resistencia dependiendo el sentido en el cual se le aplica la fuerza, como se observa en la [Figura 26](#page-33-0) si se mide el voltaje de salida entre los puntos si A y B la celda de carga entregara un valor, si a la celda se desatornilla y se invierte entregara un valor diferente por eso usualmente mediante etiquetas viene la posición recomendada para instalar la celda, la salida de voltaje del puente va a la entrada del amplificador de instrumentación.

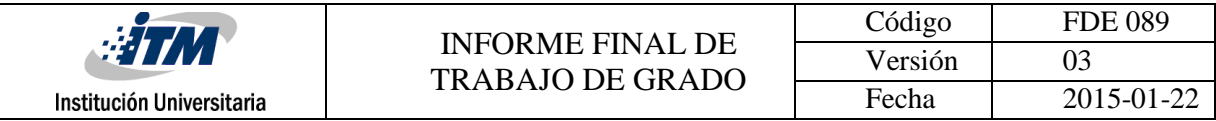

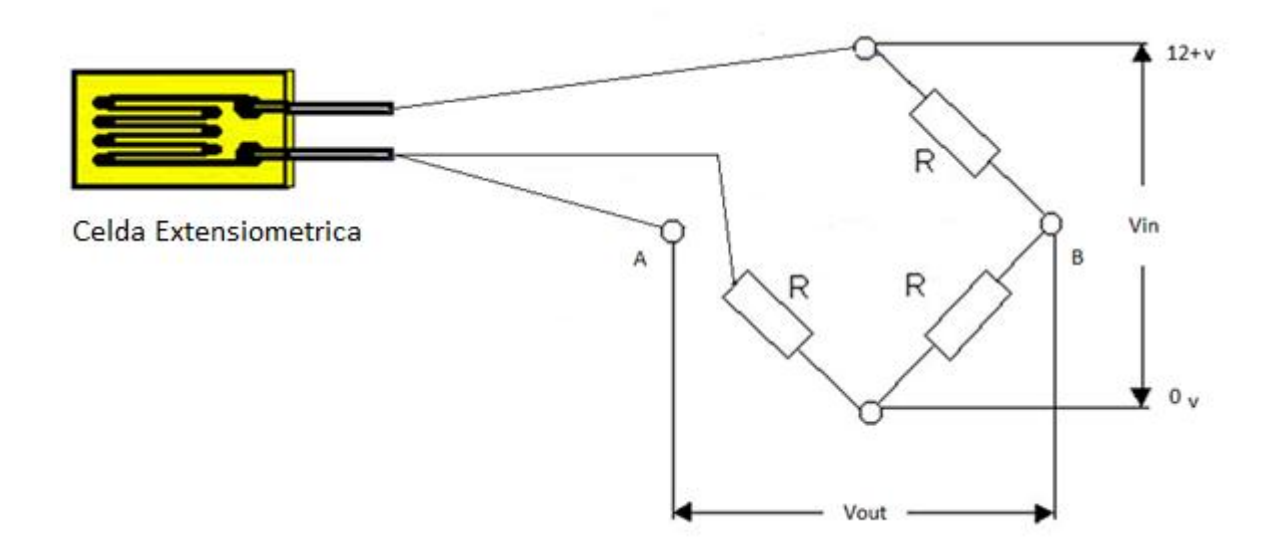

#### *Figura 26.Puente wheatstone con celda*

<span id="page-33-0"></span>La salida del puente de wheatstone es un voltaje diferencial, esto significa que es un voltaje que no está referenciado a ninguna tierra, en la [Figura 26](#page-33-0) se puede observar que aunque los puntos A y B cada uno por separado se pueden referenciar a tierra y entregar un valor, pero la salida es referenciada del punto A al B, el amplificador de instrumentación tiene la particularidad de permitir una entrada de voltaje diferencial y además permite ajustar la ganancia de amplificación de la señal.

$$
VOUT = \left(\frac{R2}{R1}\right) * \left(1 + \frac{2RF}{R}\right) * (V2 - V1)
$$

*Ecuación 2. Vout. Amplificador de instrumentacion*

<span id="page-33-1"></span>Para el diseño del Amplificador de Instrumentación se utiliza el amplificador operacional UA 741 el cual tiene una alta capacidad en ganancia y funciona con polarización dual, El voltaje de salida del amplificador de instrumentación depende de los valores de resistencia del circuito, se utiliza una celda de carga con capacidad de 10 kg, la

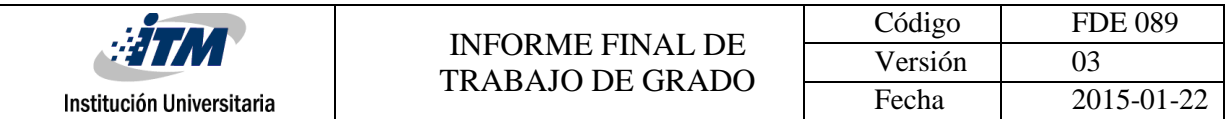

celda entrega 1mv/V esto significa que si la pesa se alimenta a 12V el máximo voltaje que entregara serán 12mV. EL diseño en Eagle con el esquemático se muestra en la [Figura 27](#page-34-0).

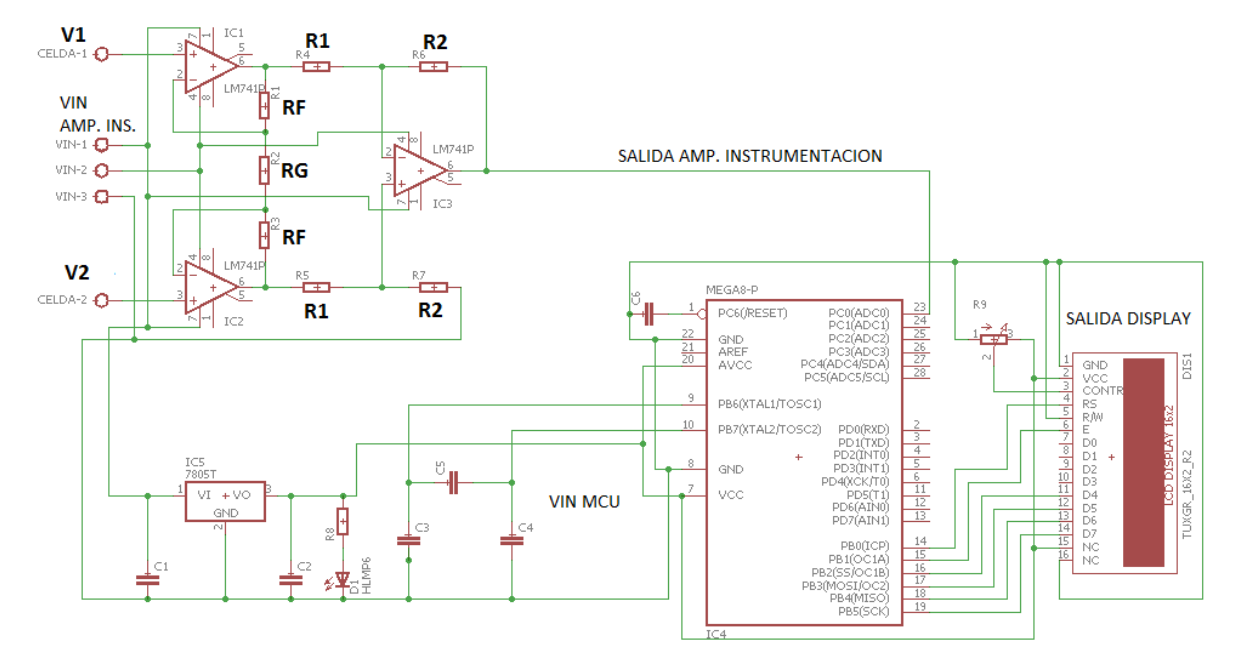

*Figura 27. Diseño circuito bascula EAGLE*

<span id="page-34-0"></span>Basado en [Figura 27](#page-34-0) las resistencias R1 y R2 se escogieron de 100k para que se anulen y dé como resultado 1 cuando se reemplaza en la [Ecuación 2](#page-33-1). Se diseña teóricamente una ganancia de 2000 así que se utilizan las RF de 100k y la resistencia de ganancia de 100 Ω, se utiliza una alta ganancia para asegurar la precisión de la salida.

La salida del amplificador de instrumentación se lleva al pin de entrada analógica A0 de Arduino, el valor del voltaje debe estar entre 0 y 5V. El circuito de alimentación para el microcontrolador Atmega328 se realiza con un regulador de voltaje LM7805 y una serie de condensadores que sirven como filtros, además cuenta con un led que indica una activación del sistema, el valor de salida el cual indica el peso real del objeto se mostrara en una LDC de 16x2

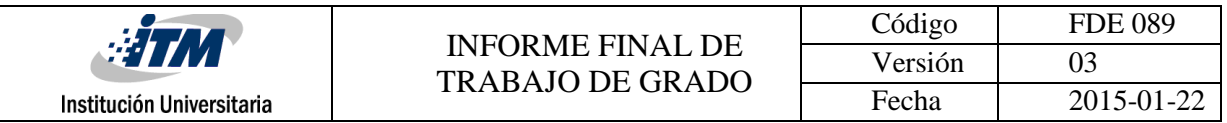

### <span id="page-35-0"></span>**3.1.3. Diseño PCB báscula**

El Diseño PCB para la tarjeta impresa se realiza en el programa de diseño de circuitos electrónicos EAGLE, se escogen los componentes de acuerdo con una medición que se hace con anterioridad como se observa en la [Figura 28](#page-35-1) se tuvieron en cuenta las dimensiones de la base mecánica.

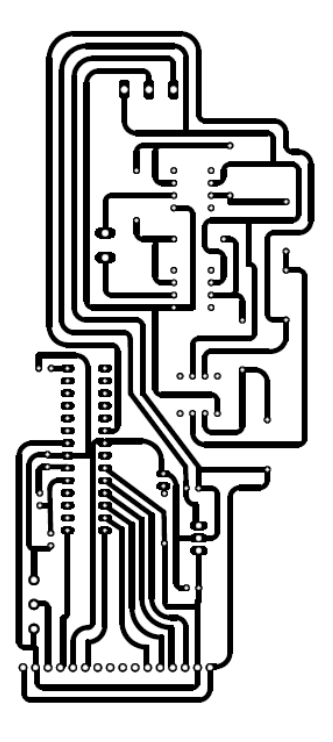

*Figura 28. PCB Celda de carga*

<span id="page-35-1"></span>El circuito físico posee dos borneras las cuales una sirve para la entrada de alimentación de voltaje dual y la otra como entrada para la salida de la celda de carga, posee dos bases desmontables en las cuales se puede retirar el MCU y la LCD en caso de un fallo, además posee un potenciómetro para ajustar el brillo de la pantalla, se puede observar estas características en la [Figura 29](#page-36-2).
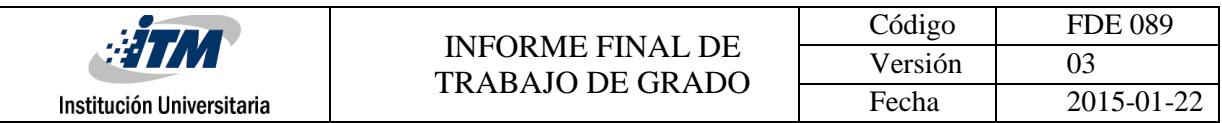

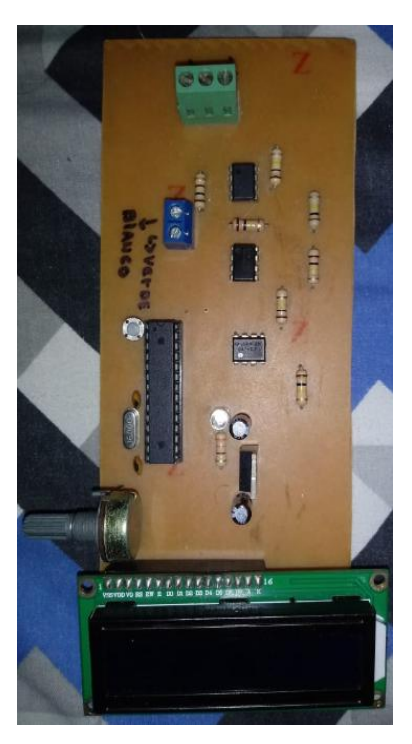

 *Figura 29. PCB Componentes*

#### **3.1.4. Visualización e interfaz Arduino**

El Sensor es acondicionado y su valor se envía hacia el pin A0 de Arduino este hace una conversión entre 0 y 1023(10 Bits). El circuito de la báscula entrega sin carga un voltaje de 2V aproximadamente 422 bits transformado.

Como se muestra en la [Figura 30](#page-37-0) este valor se le resta a la variable promedio dando como salida de peso la variable lectura, se asigna la variable salida\_display como salida final para la LCD, cada 100 milisegundos se hace sensado de la salida, el programa posee una función llamada media, la cual suma las ultimas 10 muestras y las divide por la cantidad de lecturas cada segundo (1000 milisegundos) asegurando un promedio y un valor más estable a la salida.

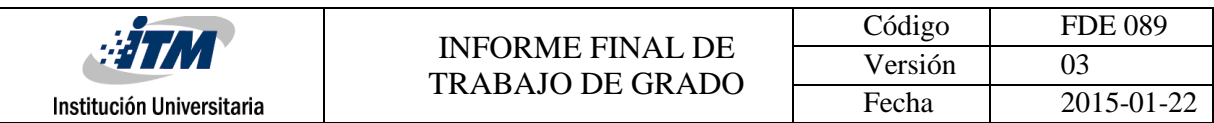

```
void loop() {
total= total - readings[indice];
readings[indice] = analogRead(entrada analoga);total= total + readings[indice];
indice = indice + 1;
if (indice >= muestras) {indice = 0; }
promedio = (total / muestra);lectura = (promedio-422.0);if(promedio < 425.0) {salida_display = promedio*0;}
if (promedio >= 426.0) {salida_display = ((lectura) * (((-0.445) * (log(lectura))) + ([3,9562))); }
lcd. clear();
if(salida_display <500){
lcd.setCursor(1,0);
lcd.print("Peso:"+String(salida_display)+"G");
-1
else{
lcd.setCursor(1,0);
lcd.print("Peso:500.00G");
lcd.setCursor(10,1);lcd.print("MAX"); }
delay(100);-1
```
*Figura 30. Interfaz Arduino balanza*

#### <span id="page-37-0"></span>**3.1.5. Prototipo báscula**

El prototipo final es una celda de carga que acepta pesos entre los 0 y 500 gramos, cuando a la pesa se le somete a un exceso de peso por encima de 500 Gr, en la LCD mostrara un mensaje que dirá que está en su valor máximo de medición tras cómo se expresa en la [Figura 30](#page-37-0), tras evaluar los diferentes problemas se le añade un peso inicial que es necesario para asegurar un valor estable y necesario para una medición de valores pequeños, ya que cuando un objeto que mide en la balanza esta empieza a medir después de un valor de 600 Gr aproximadamente como se ve en la [Figura 31](#page-38-0).

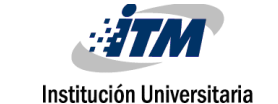

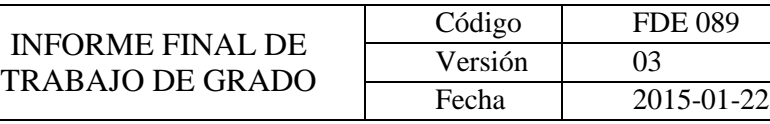

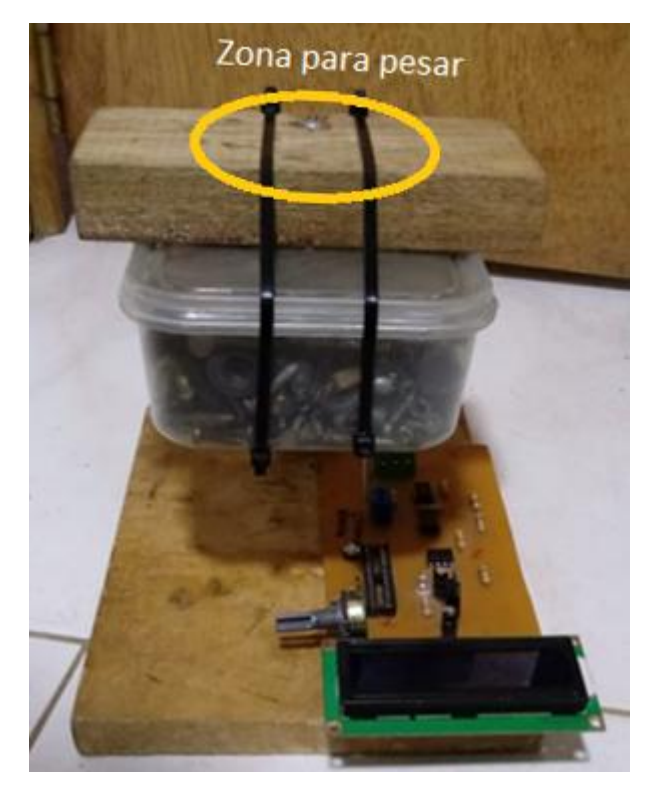

*Figura 31. Prototipo balanza*

## <span id="page-38-0"></span>**3.2. MEDIDOR DE VELOCIDAD DE MOTOR**

Se explicada todo el proceso de ensamblamiento del dispositivo asi como el funcionamiento de cada etapa para obervar la velocidad esperada, que va desde el encoder hasta el software embebido para medición de velocidad.

#### **3.2.1. Adaptacion mecanica de encoder-motor**

Se utiliza un trozo de madera de 2 x 3 x 0.5 cm que suspende del suelo al motor como se muestra en la [Figura 33](#page-39-0), se fija a la superficie aplicando silicona y una amarradera plastica que hace presion y mantiene el motor quieto a pesar de estar en movimiento, el encoder esta atornillado sobre una base de madera de 4x2x0.5 cm y esta a su vez esta asegurado a una base de madera con una lamina en L con dos huecos en cada extremo. la

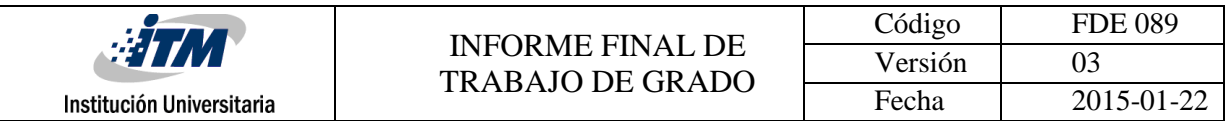

rueda dentada se encaja en el motor con silicona caliente, posee un total de 20 ranuras por cada revolucion, tal como se oberva en la [Figura 32](#page-39-1) y [Figura 33](#page-39-0).

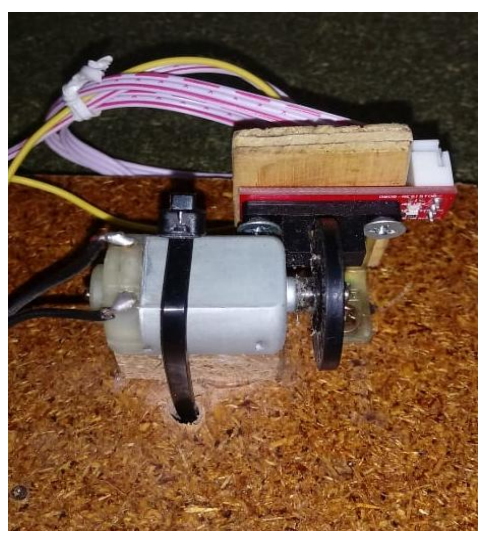

*Figura 32. Adaptación del Encoder*

<span id="page-39-1"></span>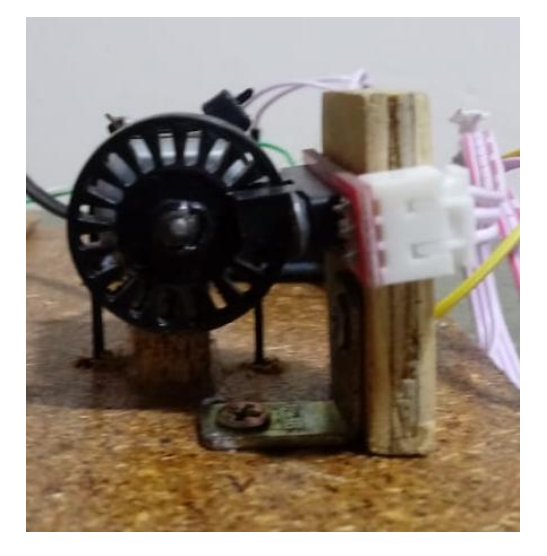

*Figura 33. Encoder con 20 ranuras*

#### <span id="page-39-0"></span>**3.2.2. Circuito de acondicionamiento encoder**

Para el sensor ranurado infrarrojo que envia señales al encoder, se utilizael encoder de referencia SEN-ENCO-02, viene incorporado dentro de este un opto interruptor y un LED que indica cuando hay una obstrucción entre el emisor y el receptor ver [Figura 34](#page-40-0),

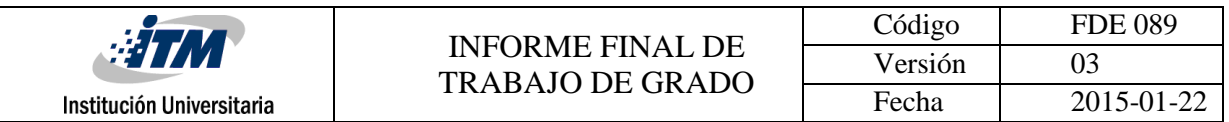

tiene un voltaje de alimentación de 3.3 a 5v y una corriente máxima de 3A, posee tres pines los cuales dos son entradas Vcc, tierra y una salida digital que enviara un alto cada vez que haya una obstrucción dentro del opto

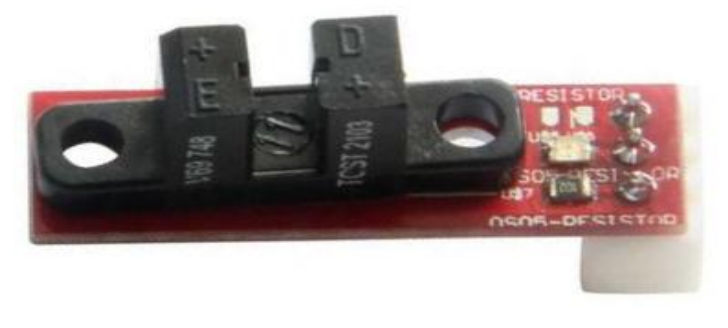

*Figura 34. Encoder comercial*

#### <span id="page-40-0"></span>**3.2.3. Diseño pcb para control motor**

Para el control del motor se realiza un circuito en la cual se puede probar el funcionamiento correcto del circuito con un control On/Off, en este se utiliza un mosfet canal N tal como se ilustra en la [Figura 35](#page-41-0) el cual por medio de un Switch activa o desactiva el paso de corriente por medio de un nivel de voltaje digital que va hacia el "gate" co compuerta de control del mosfet.

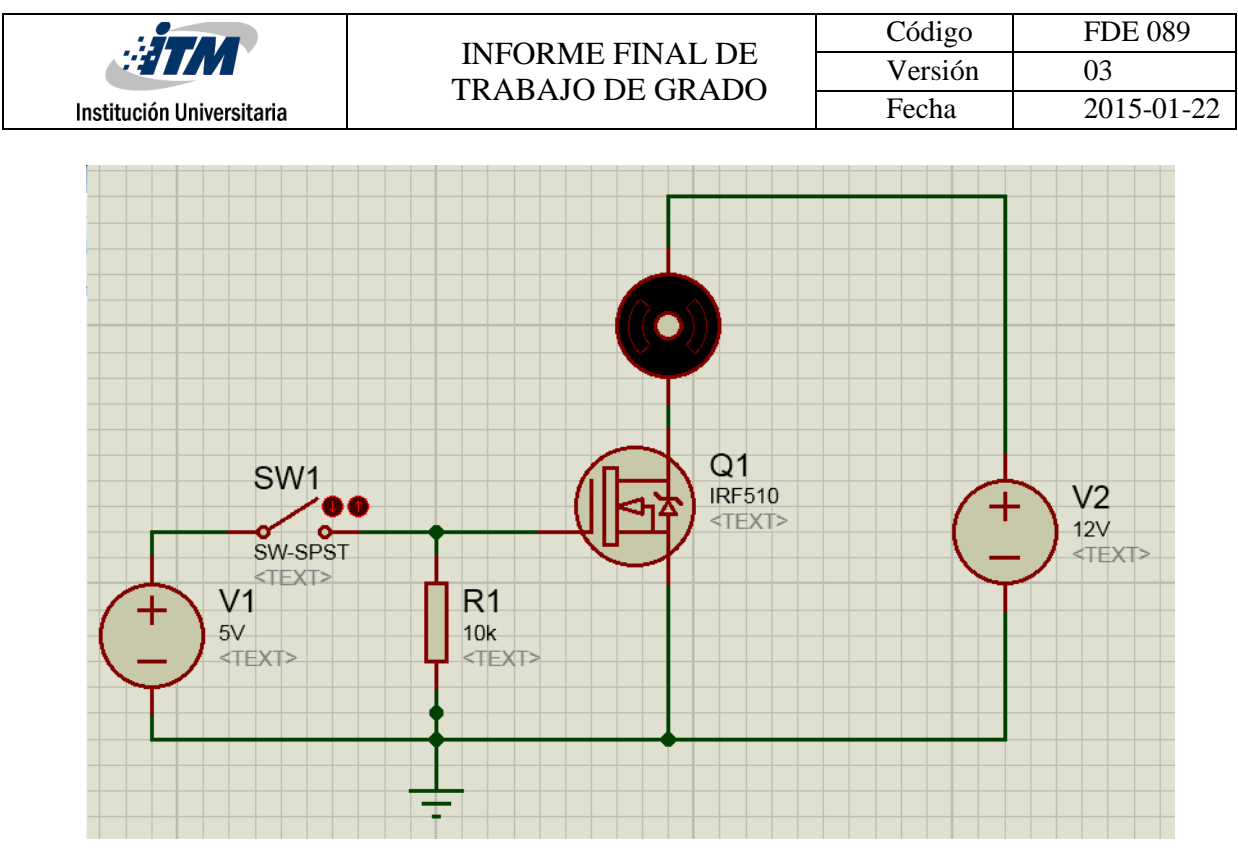

*Figura 35. Control con mosfet*

## <span id="page-41-0"></span>**3.2.4. Diseño interfaz Arduino Blynk (IoT)**

Primero se debe descargar y configurar Blynk para Arduino (Blynk, 2018), los pasos para trabajar con Blynk son:

- **Descargar Blynk App para Android o iOS**
- Conseguir el Auth Token
- **Instalar Blynk Library**
- Crear el sketch code
- Pegar Auth Token en el código de Arduino

Luego se trabaja el desarrollo en Arduino para captura de mediciones de velocidad. Cuando se pone el motor en marcha, cada vez que el encoder envia un flanco de subida produce una interrupcion en arduino que incrementa el contador, como tiene 20 ranuras, estas equivalen a una vuelta, en un segundo cuenta las vueltas que realiza el encoder. En el código se trabaja el delay con 999 millisegundos, y la interrupción se llama

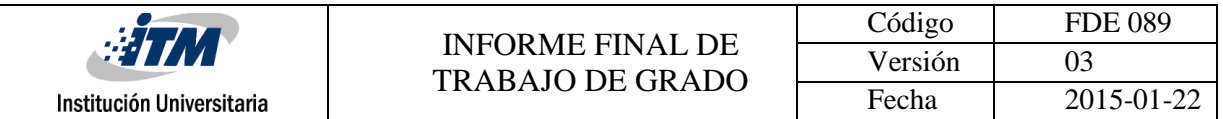

interrupcion0(), y desde allí se incrementa el contador cada flanco de subida, el código se muestra en la [Figura 36](#page-42-0). En la [Figura 37](#page-43-0) se observa la aplicación en Blynk.

Para hacer el cálculo de velocidad se tiene en cuenta una ventana de tiempo de un segundo. Despues, el contador se reinicia y se repite el proceso infinitamente, ademas ya que en el sistema internacional de unidades se utiliza como valor general RPM el valor se multiplica por 60 dando la cantidad de revoluciones del motor por minuto, la variable de salida llamada "valor" es enviado del arduino via serial hacia la nube y en blynk se utiliza como una salida virtual(V1) siendo facilmente mostrada es un display de blynk como un valor entero.

```
#define BLYNK PRINT DebugSerial
#include <SoftwareSerial.h>
SoftwareSerial DebugSerial(2, 3);
#include <BlynkSimpleStream.h>
char auth[] = "98d573aed1494661aa37c6eac3fdc80c";
volatile int contador = 0;
BLYNK READ (V1)
Ł
  delay (999);
  int valor=contador*3;
  contador=0;
  Blynk.virtualWrite(V1, valor);
Y
void setup() {
  DebugSerial.begin(9600);
  Serial.begin(9600);
  Blynk.begin(Serial, auth);
  attachInterrupt(0,interrupcion0,RISING);
}
void loop() { Blynk.run(); }void interrupcion0(){contador++;}
```
<span id="page-42-0"></span>*Figura 36. Interfaz RPM Arduino*

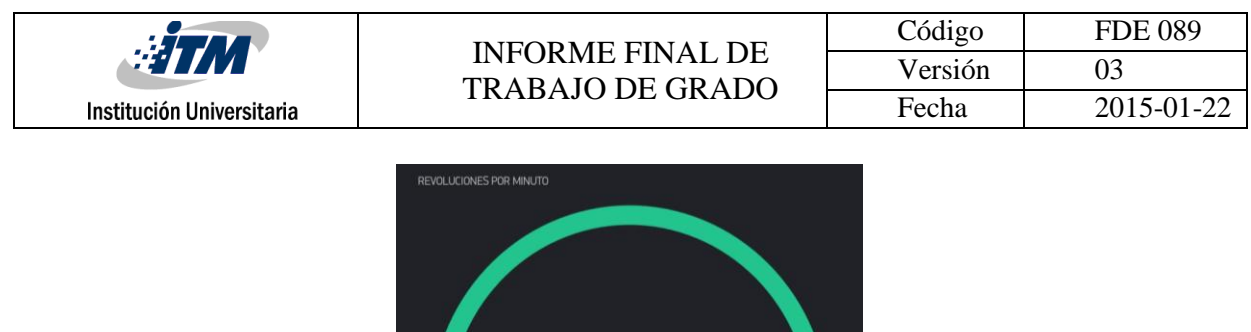

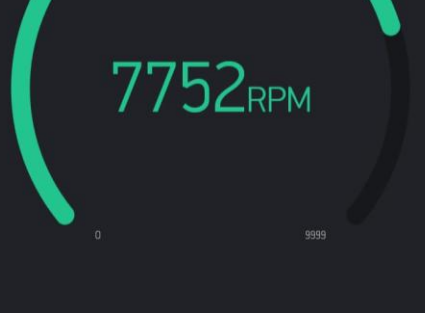

*Figura 37. Interfaz RPM BLYNK*

#### <span id="page-43-0"></span>**3.2.5. Prototipo encoder**

El prototipo final es un velocimetro de un motor DC con un control On/Off, las RPM de salida se mantienen en promedio en 11.000 RPM cuando esta con el máximo voltaje de 5v. Hay que tener cuidado con la conexión a Arduino, debido a que las vibraciones hacen que los cables pierdan continuidad y se tomen medidads erroneas, por esta razon se decide asegurar con dos pequeños tornillos el Arduino a la base como se ve en la [Figura 38](#page-43-1).

<span id="page-43-1"></span>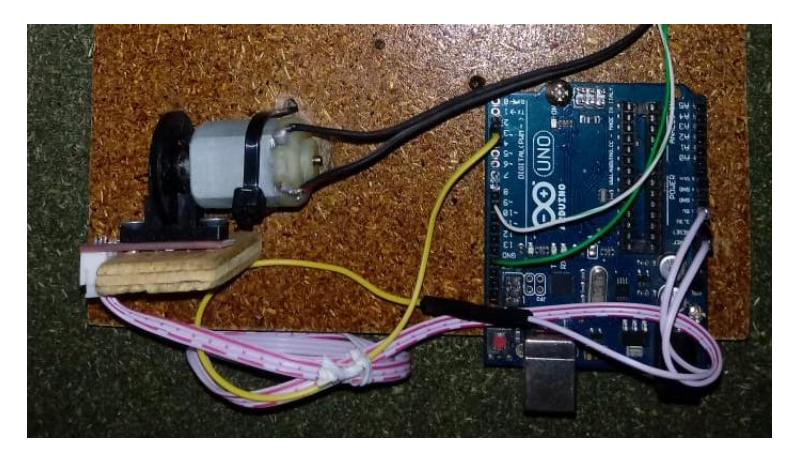

*Figura 38. Prototipo velocímetro*

## **3.3. SISTEMAS DE ADQUICISION DE VARIABLES FISIOLOGICAS**

Para la medición de las variables fisiológicas de SpO2 y BpM se utiliza el sensor con acondicionamiento Max30100. Se describe el funcionamiento para la obtecion de los datos encontrados asi como los detalles y arreglos a las complicaciones de contruccion del circuito prototipo final.

## **3.3.1. Circuito acondicionamiento Spo2 y BPM**

El circuito que utilizamos para para la obtencion de los valores de saturacion de oxigeno en la sangre y ritmo cardiaco sera el sensor MAX30100 (MaxIntegrated, 2018). Es un sensor de bajo costo con respecto a sus competencias. Este brinda dos pines para alimentar el sensor, dos pines de comunicación para I2C uno del reloj y el otro de datos tambien posee dos pines para configurar los leds de rojo e infrarojo, la tarjeta del sensor se muestra en la [Figura 39](#page-44-0).

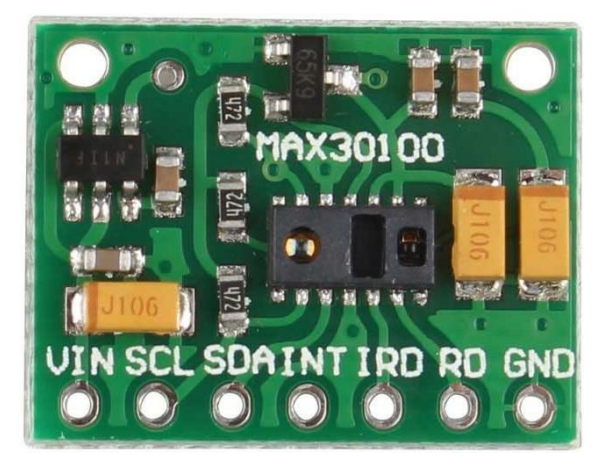

*Figura 39. Circuito acondicionamiento variables fisiológicas*

<span id="page-44-0"></span>El sensor de ritmo cardíaco y el oxímetro de pulso MAX30100 es una solución integrada, Este dispositivo combina dos LEDs que están en el centro de la tarjeta como se muestra en la [Figura 39](#page-44-0), un fotodetector, ópticas optimizadas y procesamiento de señales

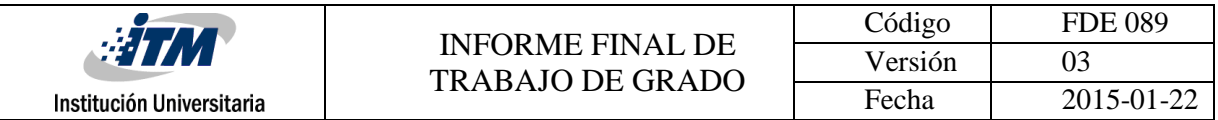

analógicas de bajo ruido para detectar las señales de oximetría de pulso y frecuencia cardíaca.

El circuito funciona con fuentes de alimentación de 1.8V y 3.3V. Se puede apagar a través de un software con una corriente de espera rápida, lo que permite que la fuente de alimentación permanezca conectada en todo momento. Entre sus aplicaciones están: dispositivos de asistencia física, dispositivos de monitoreo médico y dispositivos portátiles.

#### **Arreglo de las complicaciones del Circuito MAX30100 con resistencias de Pull-Up**

En el proceso de diseño se encontró con que el sensor no enviaba datos y no prendia el led rojo. Para lograr un correcto funcionamiento con la interfaz I2C, en los pines de SDA/SCL se colocan resistencias de 4,7kOhm que se conectan a Vcc (pull ups).

#### **3.3.2. Diseño interfaz Arduino-Labview**

Para el diseño del código de Arduino se utiliza una librería compartida gratuitamente por github.com, la MAX30100b.lib (Oxullo, 2018). Esta posee dentro de sus ejemplos un programa que chequea el sensor y por medio de pantalla serial le informa si está en su funcionamiento correcto, dentro de la librería existen dos variables de tipo flotante y cada una representa el valor de SPO2 y BMP. En el código se tienen varias partes: Configuración del serial y sensor Max30100, Captura de datos del sensor, conversión de datos de flotante a entero y envío de datos por el serial en forma de enteros con la instrucción Serial.write(A) y Serial.write(B) como se observa en la [Figura 40](#page-46-0), estas variables A y B son las que hacen comunicación con LabVIEW a 9600baudios.

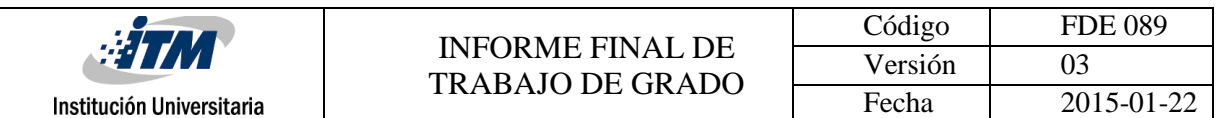

```
#include <Wire.h>
#include "MAX30100 PulseOximeter.h"
#define REPORTING_PERIOD_MS 1000
PulseOximeter pox;
int A, B;
double C.D:
uint32_t tsLastReport = 0;
void setup()
\{Serial.begin(9600);
    if (!\text{pox}.\text{begin}() } {
    for(::):pox.setOnBeatDetectedCallback(onBeatDetected);
\mathcal{F}void loop()
\left\{ \right.pox.update();
    if (millis() - tslastReport > REPORTING_PERIODMS) {
   C=pox.getSpO2();
   D=pox.getHeartRate();
   A=int(D);B=int(C);Serial.write(A);
    Serial.write(B);
    tsLastReport = millis();
    \mathbf{F}\mathbf{I}
```
#### *Figura 40. Código Arduino-LabVIEW*

<span id="page-46-0"></span>En LabVIEW llegan los datos A y B, se utiliza el módulo de configuración Visa y un bloque Visa de escritura se configura el puerto COM y se establece los baudios a 9600 con respecto a Arduino como se ve en la [Figura 41](#page-47-0), el programa corre dentro de un bucle que asegura que siempre esté funcionando y un botón de paro. Por medio de una combinación de bits se acomodan los dos datos y se muestran en sus respectivos displays, todo ello haciendo una demultiplexación con Index Array.

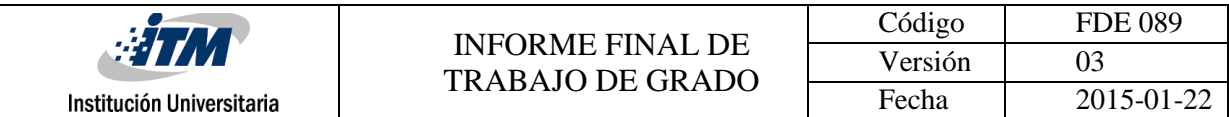

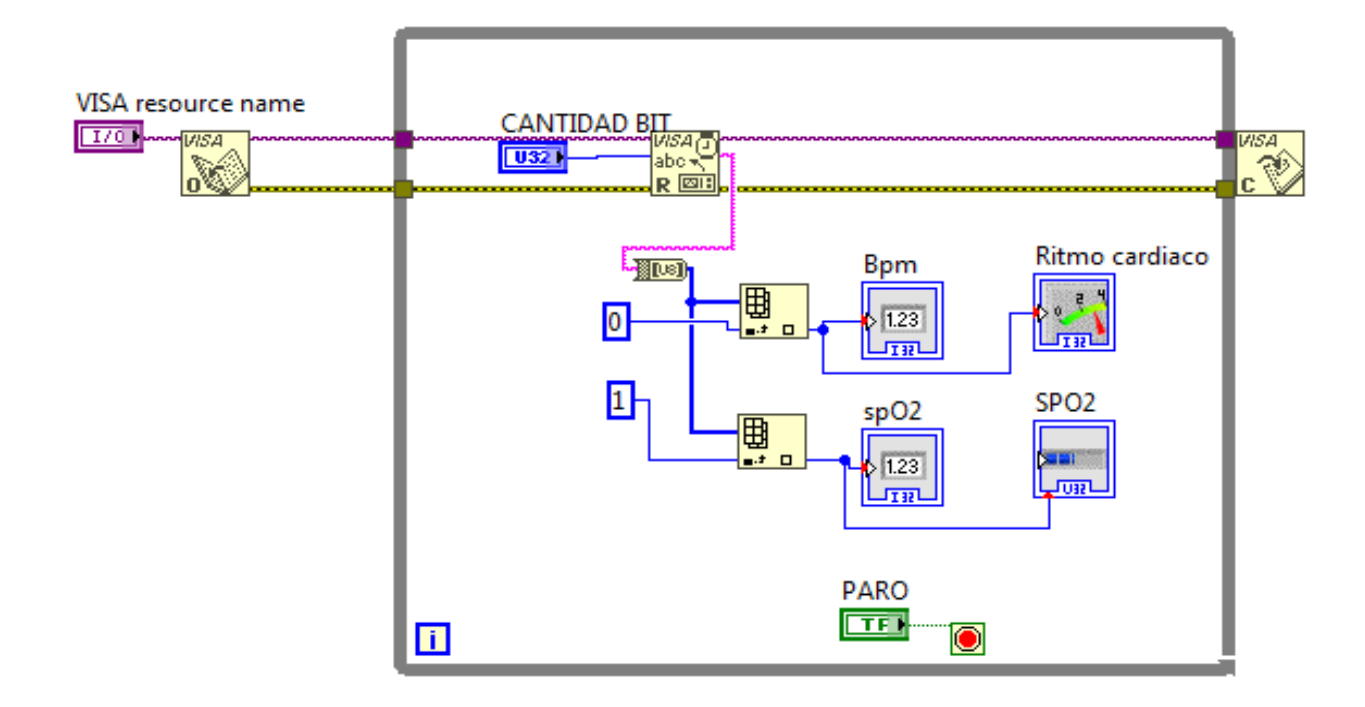

*Figura 41. Interfaz diagrama de bloques LabVIEW*

<span id="page-47-0"></span>En el panel frontal de la aplicación de utilizan cuatro displays. La primera pareja representa el valor de saturación de oxigeno mientras que la otra pareja representa la frecuencia cardiaca. En la [Figura 42](#page-48-0) se puede observar de manera más detallada, este se organiza el panel de manera que sea fácil su manipulación y lectura de datos para el usuario.

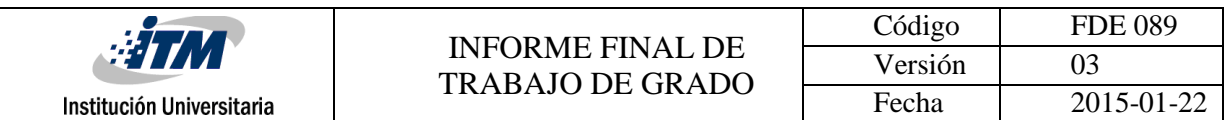

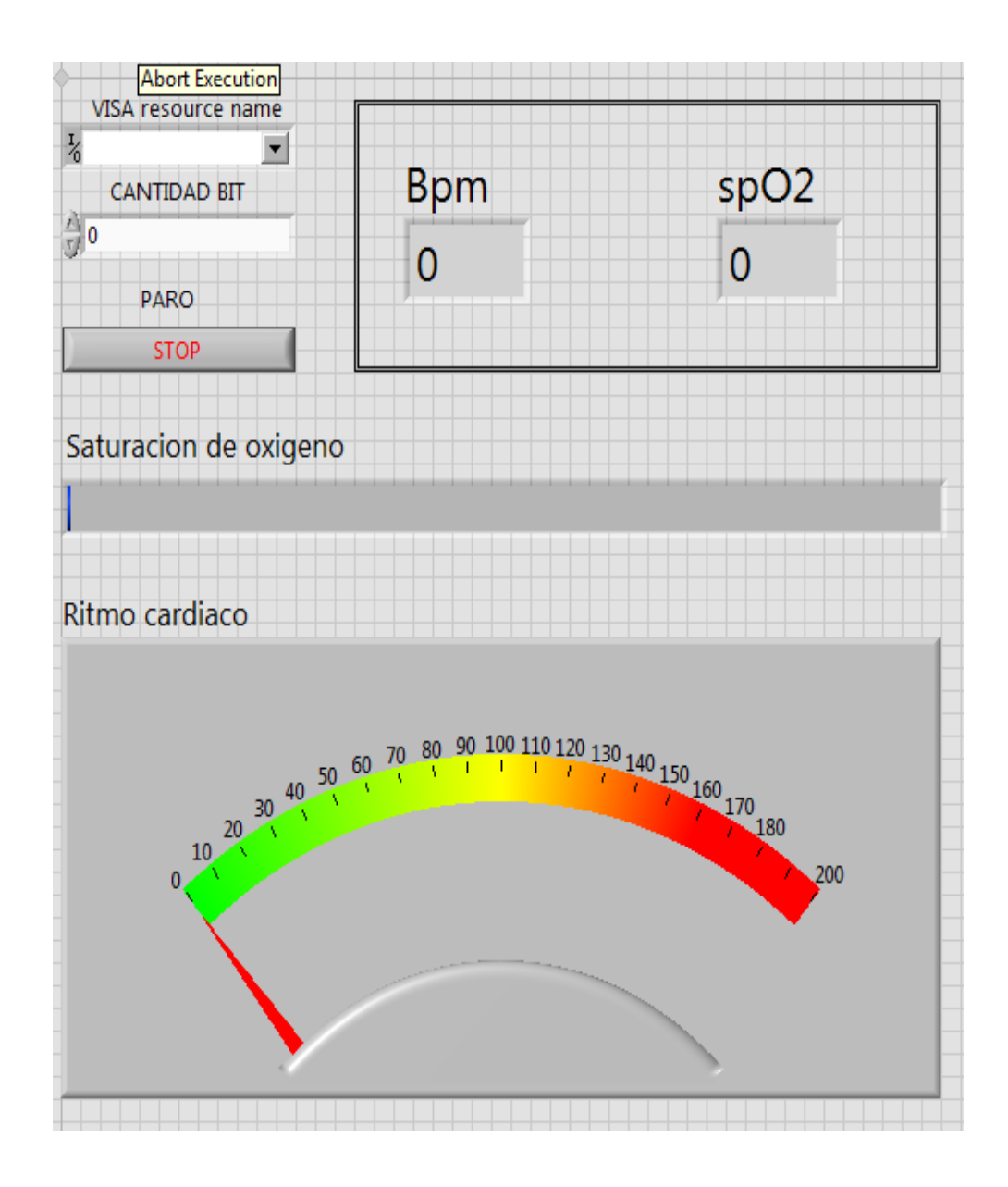

<span id="page-48-0"></span>*Figura 42. Panel frontal LabVIEW*

## **3.3.3. Prototipo de Sistema de Adquisicion de Variables Fisiologicas**

El prototipo final de variables fisiológicas se muestra en la [Figura 44](#page-49-0). Se utiliza un cable con una longitud de un metro para brindar mas facilidad a la hora de medir y se le soldo a los pines del sensor conectores tipo macho para que pueda ser desprendible a la hora de una reparacion o cambio, con base al circuito fisico tambien se desarrollo una interfaz en Blynk que transmitia datos en vivo de ambos valores ver [Figura 43](#page-49-1), aunque el modulo MAX30100 es un modulo con fines educativos puede brindar soporte a muchas aplicaciones en el campo médico.

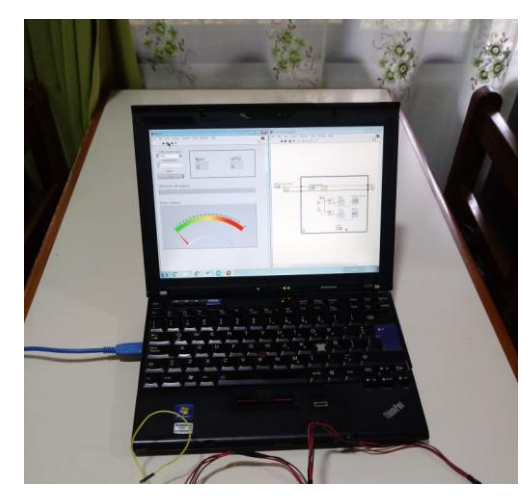

*Figura 43. Interfaz cardiaca*

<span id="page-49-1"></span><span id="page-49-0"></span>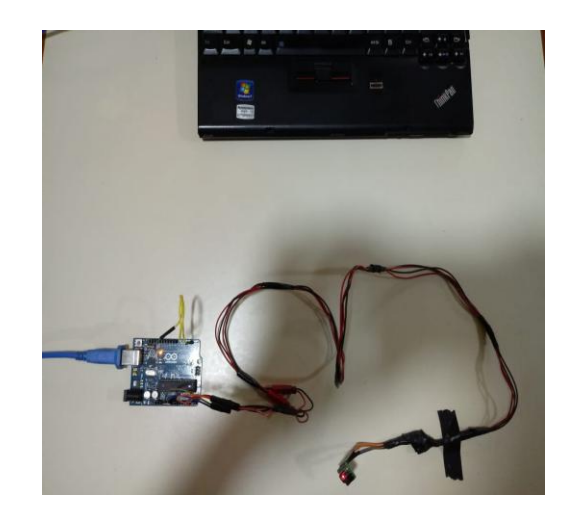

*Figura 44. Circuito cardiaco*

## **3.4. Sistema IoT para control de carga con mosfet y triac**

En este capítulo se habla sobre el control de dos tipos de carga una DC y otra AC, con Mosfet y Triac respectivamente. Se explica el diseño de la PCB para el circuito. Se habla de las características de funcionamiento y además los rangos que alcanza el prototipo, así como la facilidad y bajo costo a la hora de hacer un sistema IoT.

## **3.4.1. Circuito para control de potencia con Mosfet y Triac**

El pin digital D9 de Arduino se establece como salida del sistema de control, esta señal llega a un interruptor de dos posiciones que alterna entre controlar una carga AC o DC como se muestra en la [Figura 45](#page-50-0). El circuito AC posee un optotriac que aísla las tierras y un triac que soportar cargas de hasta 600V a 8A, este circuito posee un control On/Off. El circuito DC posee un opto acoplador 4n25 para aislarlo del microcontrolador, este activa un MOSFET, este abre o cierra el circuito y no permite o permite el flujo de corriente para activar al motor. Por medio de la señal PWM generada desde el microcontrolador el circuito DC puede utilizarse como control de luz o control de velocidad en bombillos o motores respectivamente.

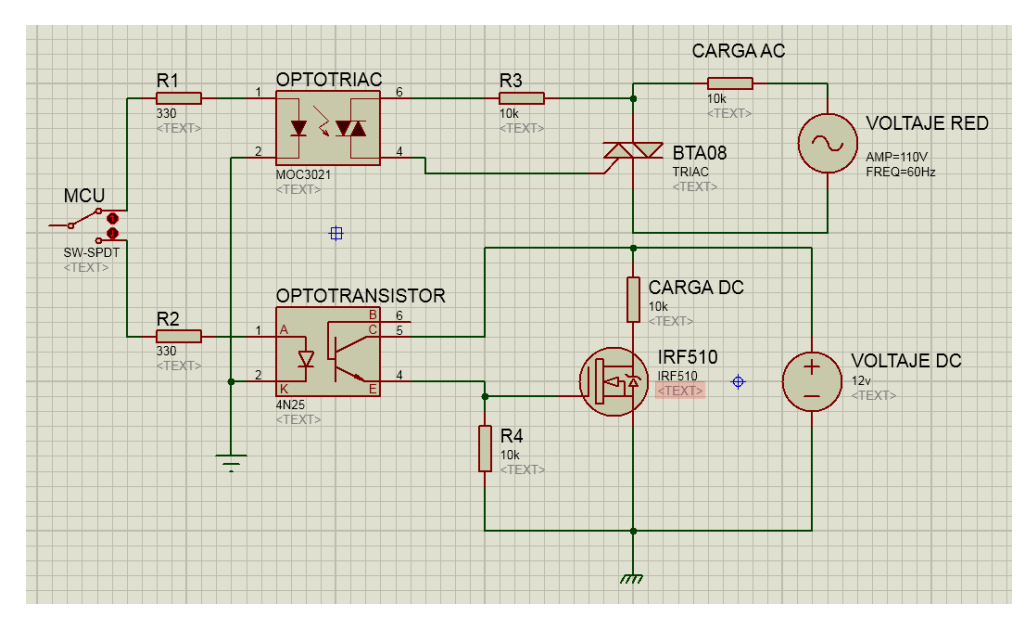

<span id="page-50-0"></span>*Figura 45. Circuito control carga AC/DC IOT*

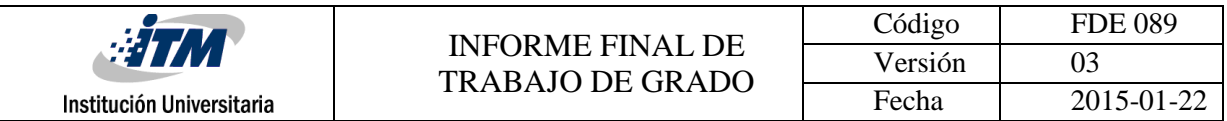

## **3.4.2. Diseño PCB para el Sistema IoT**

El diseño del PCB se realiza en el programa Eagle, la tarjeta se resultante se muestra en la [Figura 46](#page-51-0), este se hace con base en el circuito de la [Figura 45](#page-50-0). Este posee una bornera para alimentar el circuito y otra de salida para activar la carga (para AC y DC), además posee una bornera de entrada para el MCU como lo muestra la [Figura 47](#page-51-1), tiene un interrupción de dos posiciones (AC/DC) y una posición nula donde no fluye ninguna corriente en ninguno de los dos contactos.

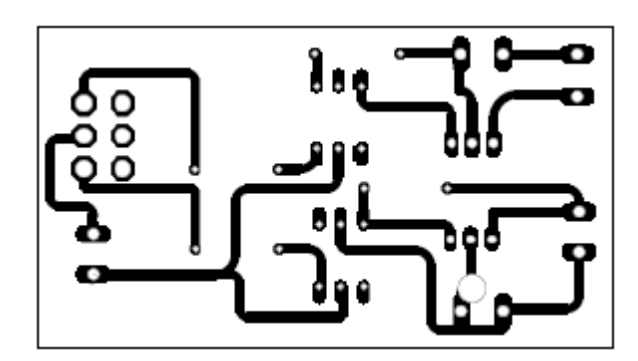

*Figura 46. PCB control AC/DC*

<span id="page-51-1"></span><span id="page-51-0"></span>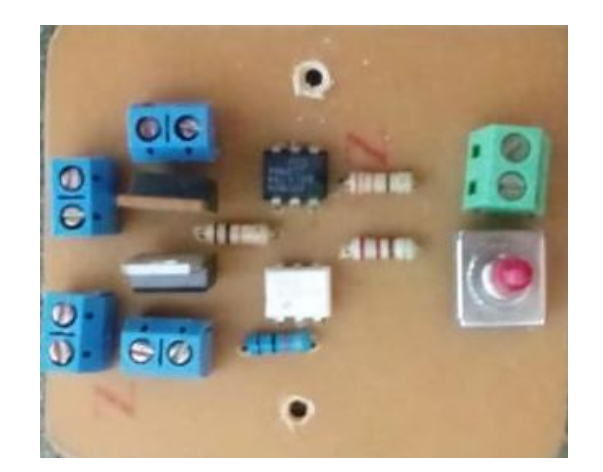

*Figura 47, Circuito AC/DC*

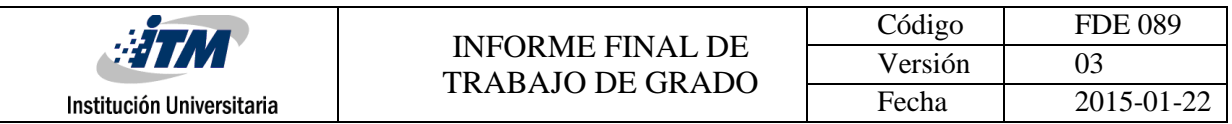

### **3.4.3. Interfaz de control Blynk Arduino**

Se realiza una interfaz que tiene como objetivo controlar por medio del PWM de forma remota la velocidad de un motor DC mostrando en tiempo real sus RPM. Además, un switch que controla el encendido o apagado de una carga AC como es muestra en la [Figura 50](#page-53-0) por medio de un pin tipo Switch. Se obtiene el dato de un encoder por medio del pin de interrupción 2 de Arduino. En Arduino se crea una variable de la biblioteca de Blynk que permite crear un pin virtual que se envía a la nube y después a la App y que utiliza el dato en un display como lo muestra la [Figura 49](#page-53-1), permitiendo su control u observación. En Blynk se selecciona un widget tipo controlador el cual controlara el motor AC/DC y un widget tipo display donde se muestra la velocidad del motor DC, la interfaz en el dispositivo móvil se muestra en la [Figura 48](#page-52-0), [Figura 49](#page-53-1) y [Figura 50](#page-53-0).

<span id="page-52-0"></span>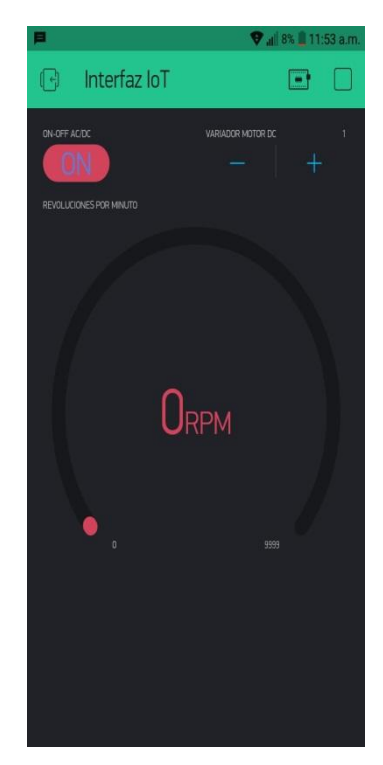

*Figura 48. Interfaz Blynk-Arduino*

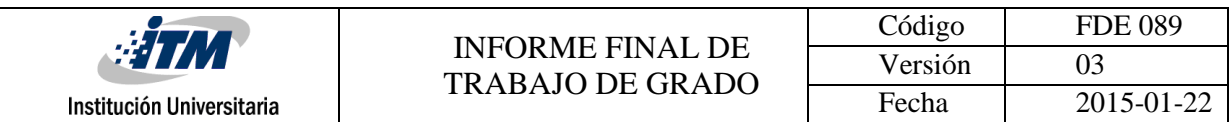

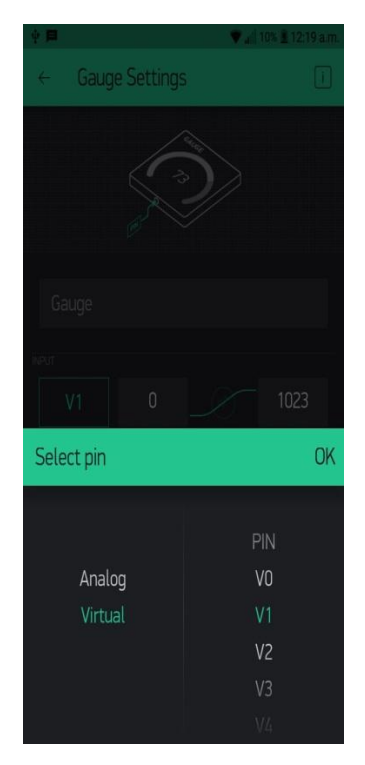

*Figura 49. Salida Blynk*

<span id="page-53-1"></span><span id="page-53-0"></span>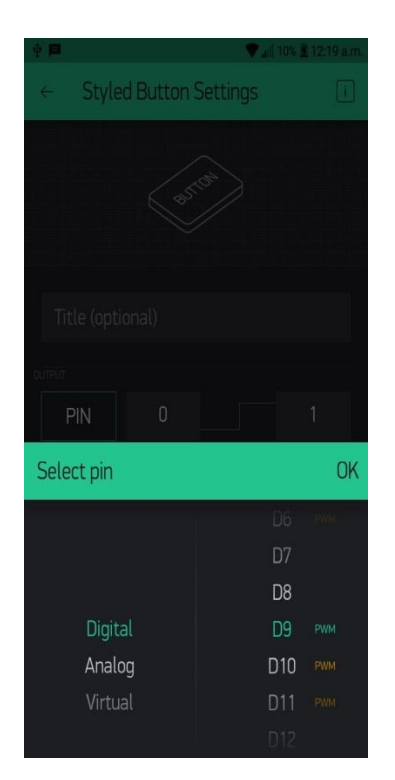

*Figura 50. Control Blynk*

## **3.4.4. Prototipo para control de cargas DC y AC**

El prototipo ofrece una solución económica para implementar un sistema IoT como lo muestra la [Figura 51](#page-54-0), en la actualidad existen módulos Wifi de bajo costo como el Esp8266 permiten controles autónomos en hogares e incluso en ambientes industriales. Existen sensores para media casi cualquier magnitud, con el desarrollo de la tecnología el costo de estos disminuye y se vuelve más fácil su manipulación. Se debe tener precaución con los diferentes niveles de voltaje que maneja el prototipo como los muestra la [Figura 52](#page-54-1), todo debe ir debidamente separado y marcado ya que se manejan cargas de potencia.

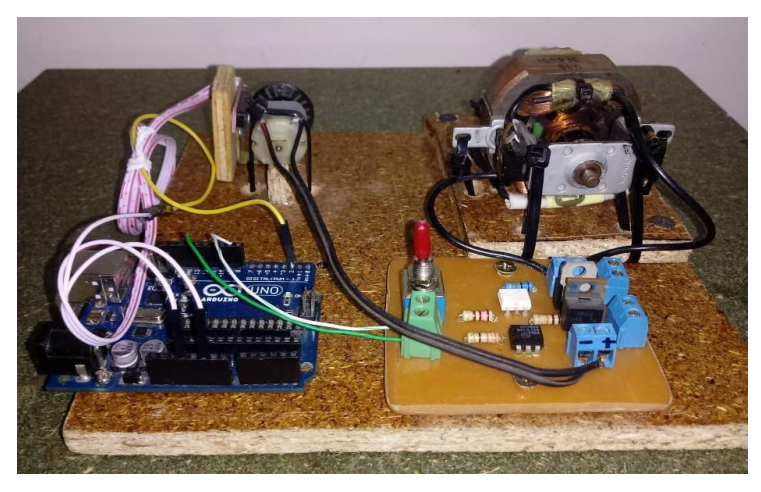

*Figura 51. Prototipo sistema IOT #1*

<span id="page-54-1"></span><span id="page-54-0"></span>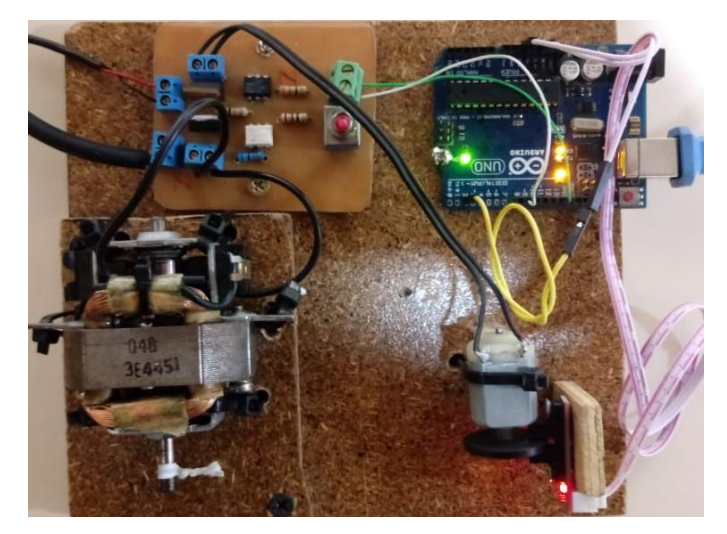

*Figura 52. Prototipo sistema IOT #2*

# 4. RESULTADOS Y DISCUSIÓN

En los resultados se muestran datos tomados de los diferentes sensores. También la comparación entre el valor medido de los patrones y los valores medidos a partir de los prototipos creados. Los resultados se mostrarán en el siguiente orden: Mediciones báscula, mediciones encoder, mediciones variables fisiológicas y por ultimo monitoreo y control de aplicación Blynk.

## **4.1. MEDICIONES DE BÁSCULA**

Se hace una medición de una serie de objetos caseros en el laboratorio de física del ITM. Se toma el valor que arroja la báscula menos el voltaje inicial que arroja la celda de carga que es de 2V aproximadamente y se relaciona con cada objeto.

## **4.1.1. Medición cargas**

Se realizan mediciones de diferentes objetos por medio del prototipo que se muestra en la [Figura 31](#page-38-0) y de la báscula del laboratorio Ohaus de 2000gr CsSeries que se muestra en la [Figura 53](#page-55-0).

<span id="page-55-0"></span>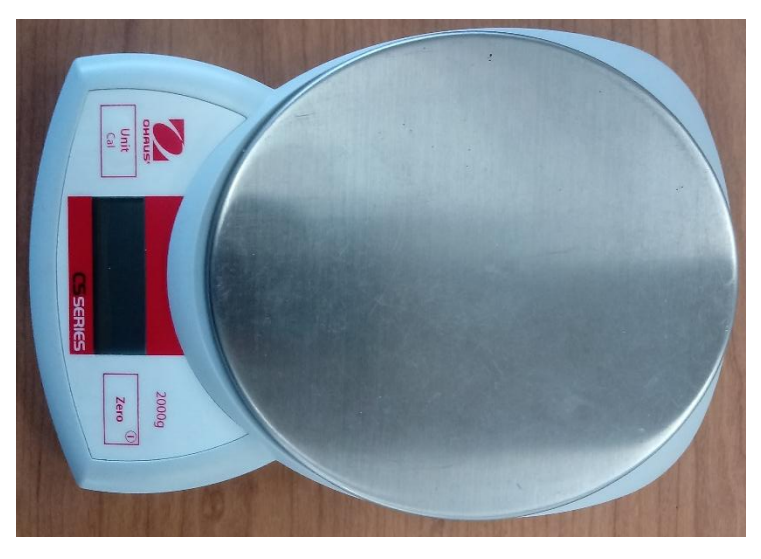

*Figura 53. Báscula de laboratorio Ohaus de 2000gr CsSeries*

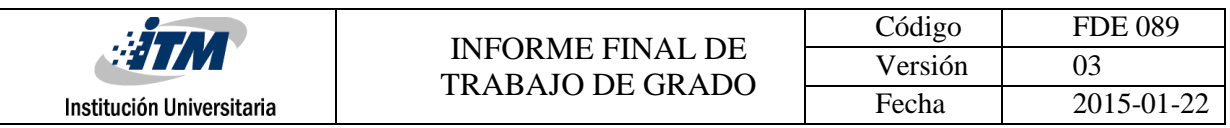

En la [Tabla 1](#page-56-0) se muestran los datos medidos en el prototipo y la báscula del laboratorio, donde la última columna da una relación proporcional entre las cantidades medidas. A partir de la tabla se modela una ecuación matemática para el programa en Arduino y ajustar el modelo de medición.

<span id="page-56-0"></span>

| Objeto           | Valor del<br>Análogo del<br><b>MCU</b> medido<br>del prototipo | Peso en<br>Báscula del<br>Laboratorio | División entre<br>Báscula del<br>Laboratorio y<br>Valor<br>Analógico |
|------------------|----------------------------------------------------------------|---------------------------------------|----------------------------------------------------------------------|
|                  |                                                                |                                       |                                                                      |
| <b>Billetera</b> | 51                                                             | 120                                   | 2,353                                                                |
| caja blanca      | 64                                                             | 130                                   | 2,031                                                                |
| vaso verde       | 80                                                             | 158                                   | 1,975                                                                |
| Celular          | 96                                                             | 180                                   | 1,875                                                                |
| control tv       | 120                                                            | 220                                   | 1,833                                                                |
| Loción           | 175                                                            | 290                                   | 1,657                                                                |
| Vela             | 215                                                            | 320                                   | 1,488                                                                |
| Caja naranja     | 426                                                            | 560                                   | 1,315                                                                |
| Caja tornillos   | 465                                                            | 580                                   | 1,247                                                                |

*Tabla 1. Pesos de objetos y Ajuste con báscula patrón de laboratorio*

La [Ecuación 3](#page-56-1) se diseña para calcular el valor real de peso a la salida del prototipo con base en el valor dado por la báscula de laboratorio que se le llama Peso real, BIT(Ard) es el valor del conversor análogo de Arduino y 422 es el valor de 2V para hacer la "tara" del prototipo.

<span id="page-56-1"></span>PESO salida = Peso real  $(BIT(Ard) - 422bits(in))$  $*(BIT(Ard) - 422bits(in))$ 

*Ecuación 3. Formula peso real Arduino*

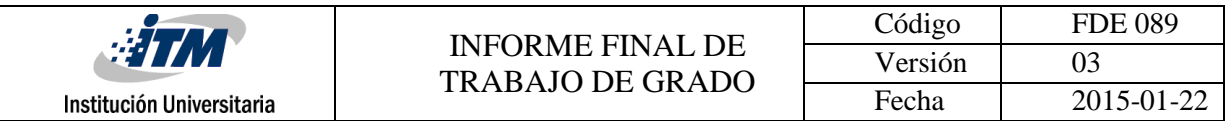

## **4.1.2. Ajuste logarítmico**

Para hallar la ecuación que corresponde a la [Tabla 1](#page-56-0) se escoge el programa Excel, al ingresar los valores el programa arroja una gráfica descendente. Se establece una línea de tendencia y se realiza un ajuste polinómico. Tras aumentar el número de grados del polinomio se encuentra una aproximación que hace que los valores muy altos que se midan en la báscula tenga una ganancia negativa a causa de la ecuación que arroja el programa, por eso se intenta hace un ajuste logarítmico y se utiliza la [Ecuación 3](#page-56-1) para calcula la salida junto con la ecuación que nos arroja la [Figura 54](#page-57-0). Este tiene un margen de error mucho menor para objetos entre 0 y 50 Gramos posee 1 a 2 gramos de error, mientras que de 400 a 500gramos representa un error de 6 a 7gramos por medición, fue la aproximación más cercana que se tuvo a la hora de realizar la báscula.

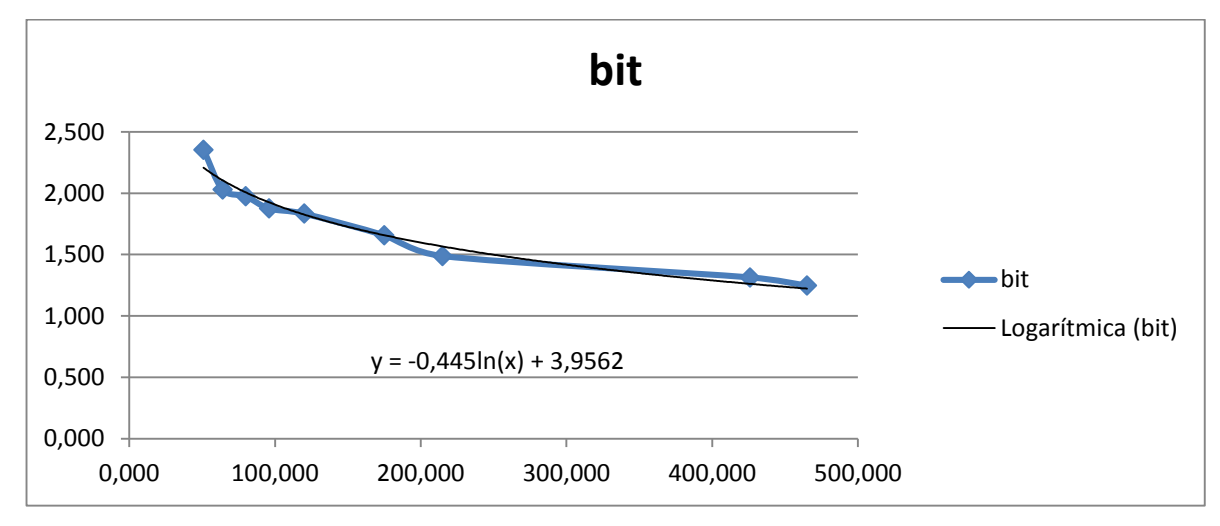

<span id="page-57-0"></span>*Figura 54. Línea de tendencia ecuación logarítmica*

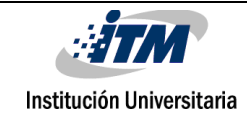

## **4.2. MEDICIONES ENCODER**

#### **Medicion de RPM en Motor DC**

En Arduino se realiza un programa para generar una señal PWM, esta señal se conecta al circuito de potencia para manejar el motor, el cual tiene acoplado el encoder como se muestra en la [Figura 55](#page-58-0). Experimentalmente el motor comienza a rotar solo cuando tiene onda cuadrada con un Duty Cycle mayor a un 20% del periodo total de la señal. Las RPM del motor al iniciar su funcionamiento es de 1.500 aproximadamente en el 20% del Duty Cycle, en la App de Blynk se observa el valor de 1632 ver [Figura 56](#page-59-0). Al alcanzar su máxima potencia las revoluciones llegan entre 11.000 y 11.500 RPM.

<span id="page-58-0"></span>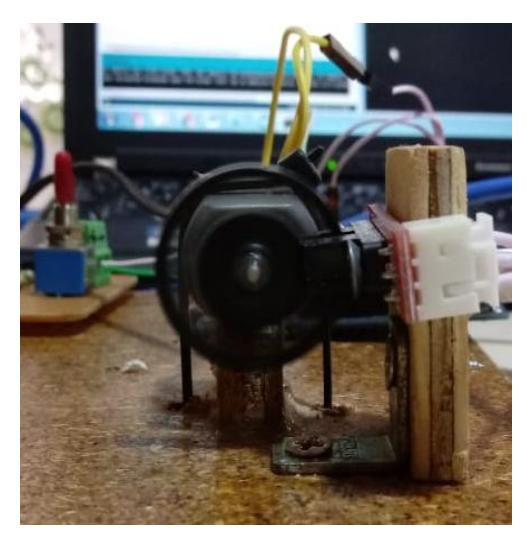

*Figura 55. Encoder conectado a motor DC*

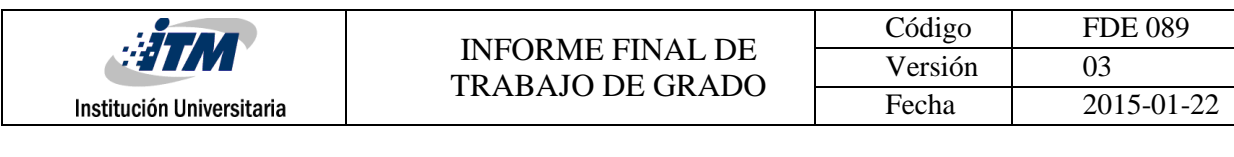

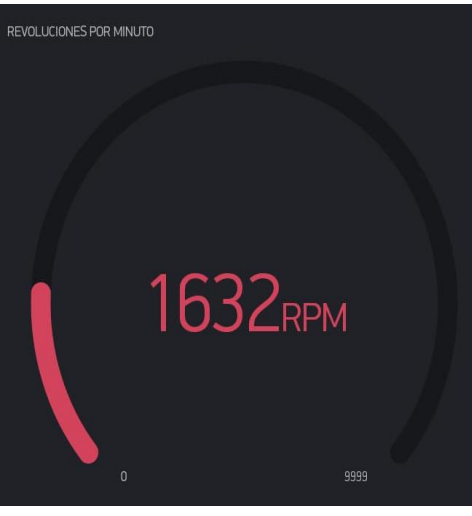

*Figura 56. Encoder visualización Blynk*

#### <span id="page-59-0"></span>**Medición de RPM en Motor AC**

Cuando se conecta el encoder a un motor AC a 110 v de 3A de un secador de pelo [Figura 57](#page-59-1). Este arroja valores entre 21.000 y 22.000 RPM en conexión directa a 110v con potencia plena. Como la variación de las RPM del motor a carga plena oscila entre 21000 y 22000 se puede observar un error porcentual del 5%, este puede ser debido a la inestabilidad del motor. Este prototipo puede servir en control y monitoreo de bandas transportadoras o sistemas de precisión.

<span id="page-59-1"></span>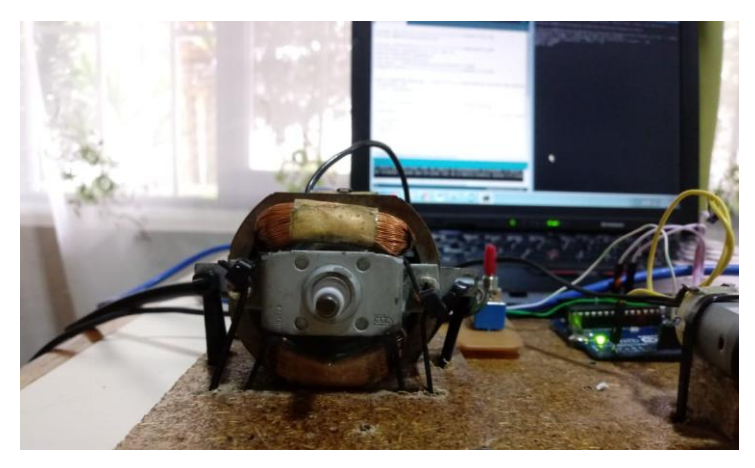

*Figura 57. Encoder conectado a motor AC de Secador de Pelo*

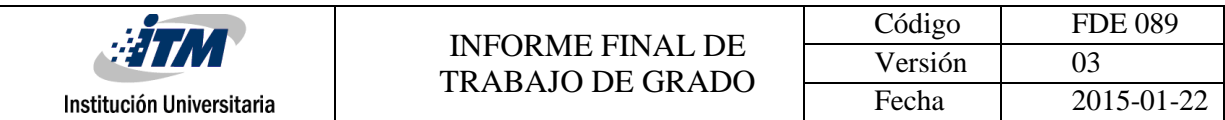

## **4.3. MEDICIONES VARIABLES FISIOLOGICAS**

Para el prototipo de sensado de SpO2 y BpM se implementa un sistema facil de transportar y de manipular como se muestra en la [Figura 58,](#page-60-0) las resistencias pull up se incluyeron en los cables.

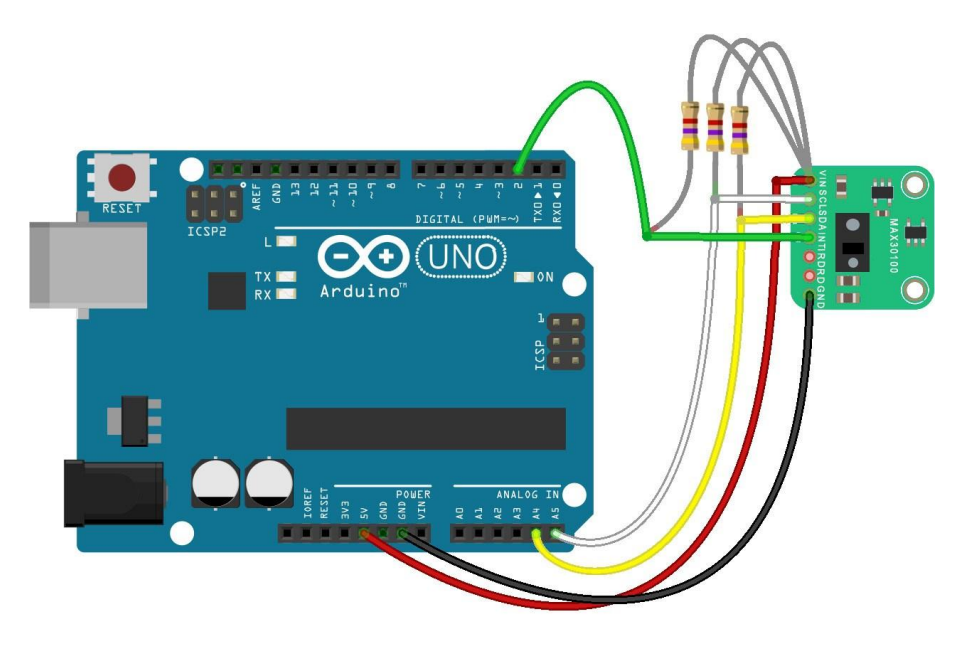

*Figura 58. Conexión del Arduino con el Max30100*

<span id="page-60-0"></span>En la [Figura 59](#page-61-0) se muestra la interfaz en LabVIEW para desplegar las mediciones.

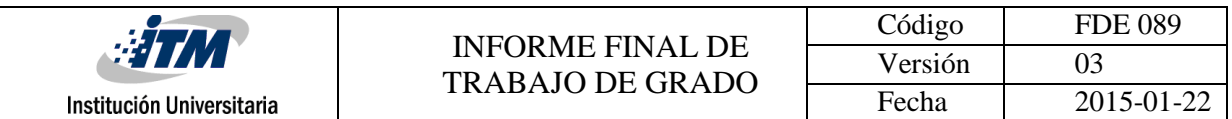

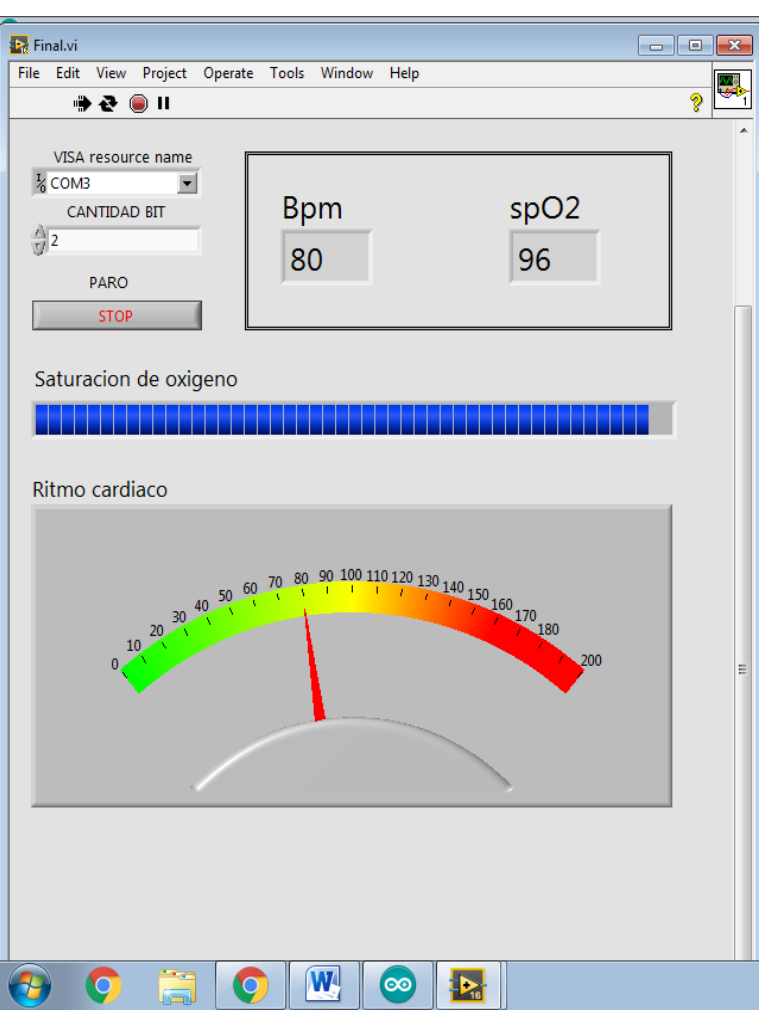

*Figura 59. Interfaz Labview en vivo*

<span id="page-61-0"></span>En la [Figura 60](#page-62-0) se ve el monstaje completo con la aplicación en LabVIEW, este tiene la posibilidad de aplicarse al monitoreo remoto de personas con problemas cardiacos y que tengan dificultades y deban estar al pendiente de ellos.

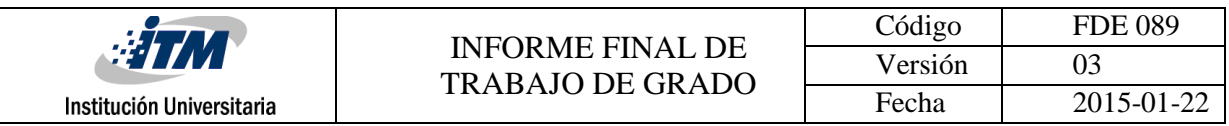

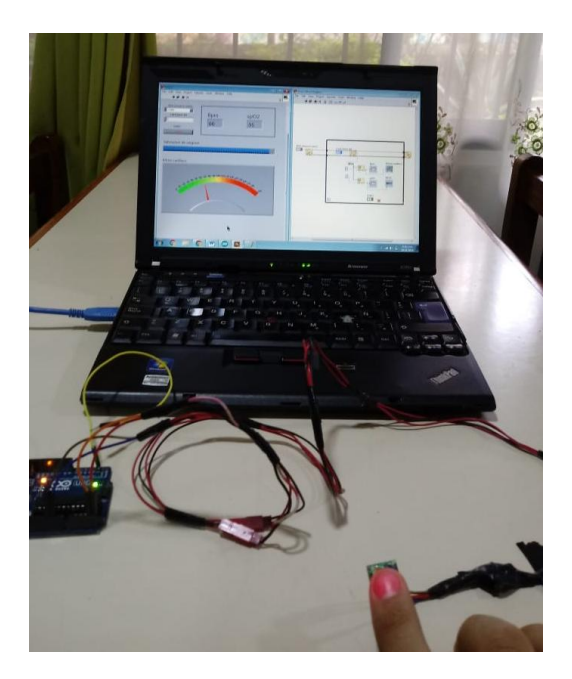

*Figura 60. Interfaz Labview circuito*

#### <span id="page-62-0"></span>**4.3.1. Spo2**

El prototipo muestra un valor de 96% en la [Figura 61](#page-62-1), se comparó por medio de un pulxoxímetro comercial tenía la misma medición. El sensor cardiaco se ha ido incorporando en nuevas tarjetas de hardware con capacidades más optimas y estables haciendo este sensor una solución confiable para desarrollos ambientados en medicina.

<span id="page-62-1"></span>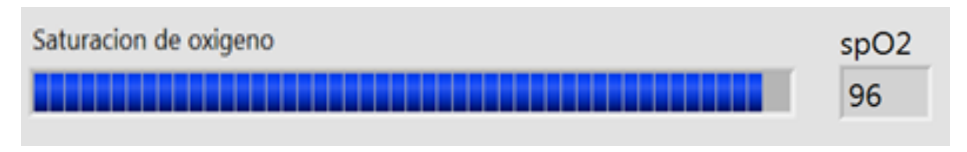

#### *Figura 61. Spo2*

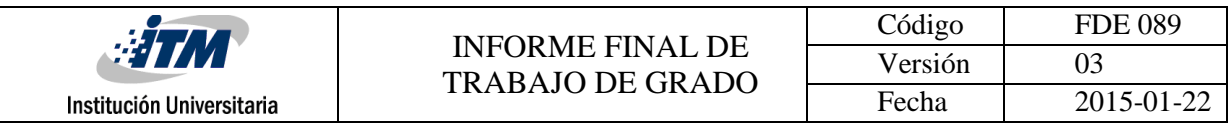

#### **4.3.2. Bpm**

Se evalúa la confiabilidad de este sensor midiendo la frecuencia cardiaca de dos individuos en reposo y el sensor registra un valor normal dentro de los BPM de un adulto que varía entre 70 y 80 esto se muestra en la [Figura 62](#page-63-0) en tiempo real. Después cada individuo realiza actividad física por 5 minutos consecutivos la frecuencia cardiaca aumenta considerablemente de 110 a 130 BPM, una medida para asegurar una mejor medición es colocar un bloqueo de luz debajo del sensor ósea debajo del MAX30100, por eso se procede a ponerle una cinta negra aislante en su zona inferior.

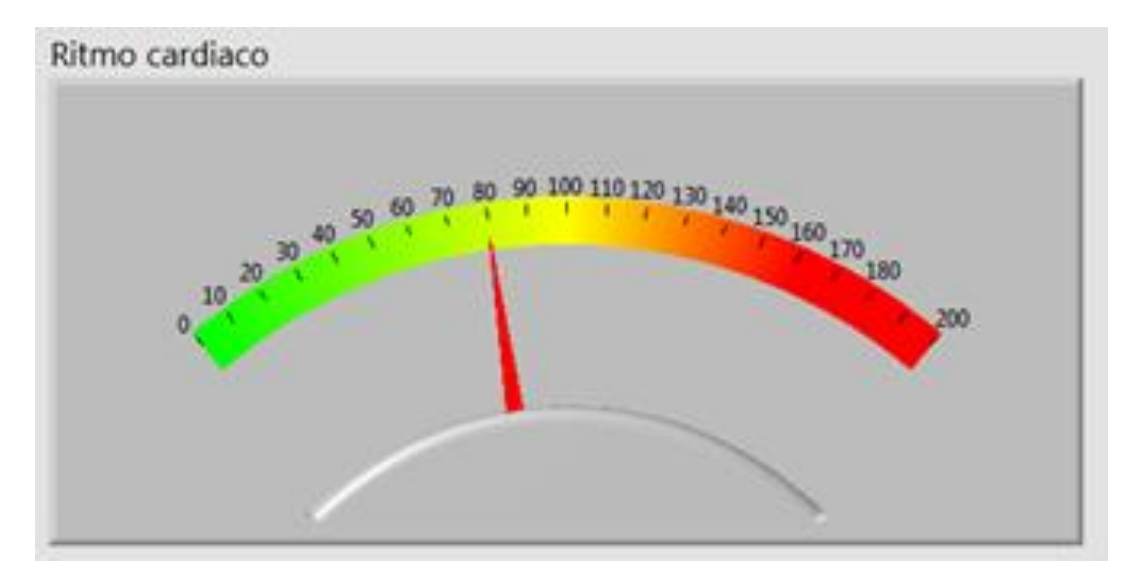

*Figura 62. Bpm*

## <span id="page-63-0"></span>**4.4. SISTEMAS IoT PARA CONTROL CARGAS DE POTENCIA DC y AC**

Primero se debe conectar Arduino y verificar que envía señales y tiene el código cargado [Figura 63.](#page-64-0)

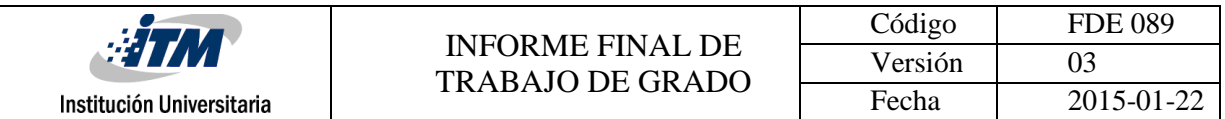

| ©® El que funciono Arduino 1.8.5<br>$\Sigma$<br>同<br>$\Box$                                                                                                    |  |
|----------------------------------------------------------------------------------------------------|--|
| Archivo Editar Programa Herramientas Ayuda                                                                                                    |  |
| Ω                                                                                                    |  |
| El_que_funciono                                                                                                    |  |
| #include <wire.h>////////////////////////////////LIBRERIAS SP02-BPM<br/>#include <max30100 pulseoximeter.h=""></max30100></wire.h>                                                                                                    |  |
| #include <softwareserial.h>//////////////////////COMUNICACION BLYNK<br/>SoftwareSerial DebugSerial(10, 11); //RX, TX<br/>#define BLYNK SERIAL DebugSerial<br/>#include <blynksimplestream.h></blynksimplestream.h></softwareserial.h> |  |
| char auth[] = "98d573aed1494661aa37c6eac3fdc80c";//TOKEN<br>WidgetLCD lcd(V5);//////////////////////////////INTERFAZ LCD BLYNK                                                                                                    |  |
| #define REPORTING PERIOD MS<br>1000////////////CONFIGURACION SPO2-BPM PINES ANALOGOS<br>PulseOximeter pox;<br>uint32 t tsLastReport = $0$ ;                                                                                           |  |
| volatile int contador = $0:///I////I////I////I/$ /VARIABLE PARA RPM                                                                                                    |  |
| x<br>$//$ delay(999);<br>int valor=contador*3;<br>contador=0;//SE INICIALIZA EL CONTADOR RPM<br>Blynk.virtualWrite(V1, valor);<br>J.                                                                                                  |  |
|                                                                                                    |  |
| m.<br>Compilado                                                                                                    |  |
| El Sketch usa 17852 bytes (55%) del espacio de almacenamiento de programa. El máximo es<br>Las variables Globales usan 869 bytes (42%) de la memoria dinámica, dejando 1179 bytes                                                     |  |
| ∢.<br>m.                                                                                                    |  |

*Figura 63. Código Arduino Blynk*

<span id="page-64-0"></span>Luego se abre el CMD consola de Windows. Los pasos son obtenidos de la referencia (blynk,

2018) esto se muestra en la [Figura 64.](#page-65-0) Los pasos son:

- Abrir cmd.exe (puede necesitarse la ejecución como Administrador)
- Navegar al folder de los scripts:

cd C:\...\libraries\Blynk\scripts

 Ejecutar el comando blynk-ser.bat file. En nuestro caso:

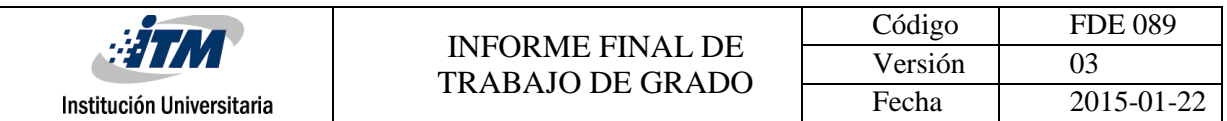

blynk-ser.bat -c COM3 (donde COM3 es el puerto de conexión con el Arduino). Presionar Enter tres veces.

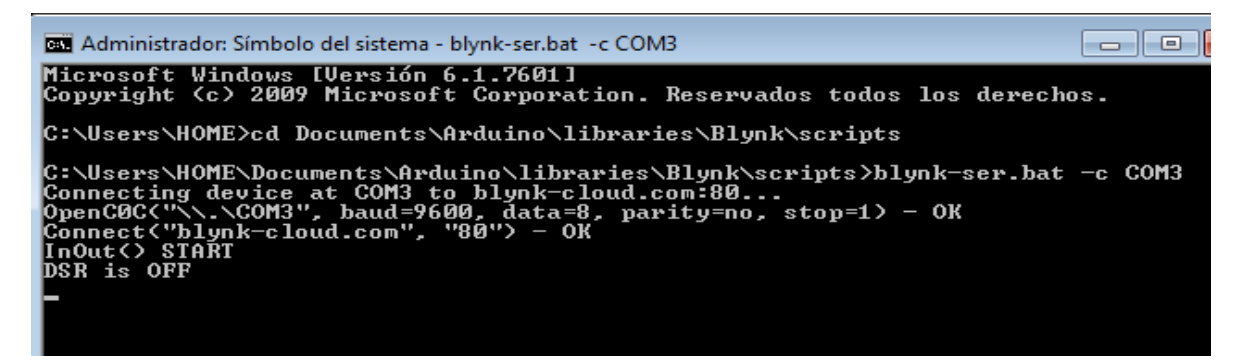

*Figura 64. Interfaz vía serial utilizando símbolo del sistema de Windows 7*

#### <span id="page-65-0"></span>**4.4.1. Mosfet-carga de potencia DC-control**

El mosfet tiene la capacidad de trabajar con cargas de hasta 70 V con una corriente de 5.5A a temperatura ambiente y 4A a temperatura mayor a los 100°C , el control de velocidad se realiza por la salida PWM de Arduino, como lo muestra la [Figura 65](#page-66-0). La interfaz es rápida y estable lo que permite subir o bajar los RPM con una rapidez de 100 milisegundo después del contacto con el botón, a la salida dependiendo de los rpm se le puede crear una alerta después de x velocidad y enviarla vía e-mail evitando pérdidas o accidentes en un ambiente industrial.

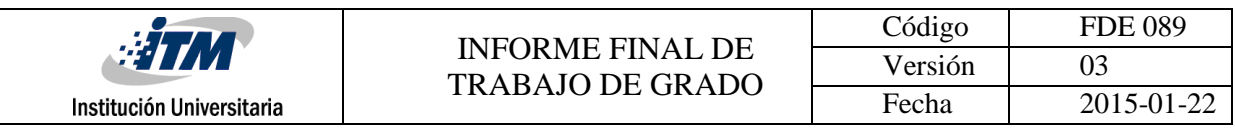

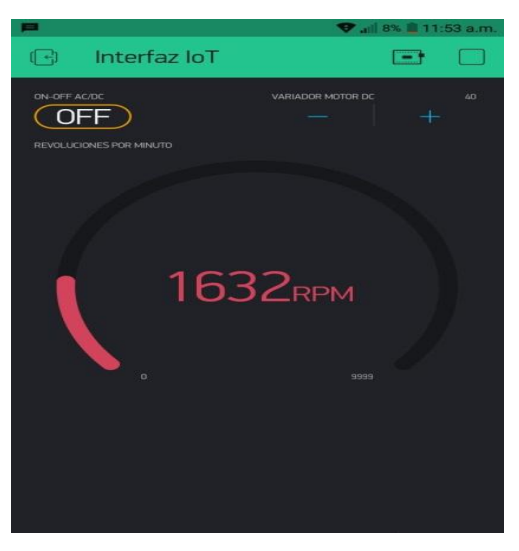

*Figura 65. Interfaz IoT*

## <span id="page-66-0"></span>**4.4.2. Triac-carga de potencia AC-control**

Se obtiene un control para una carga AC todo o nada, soporta 600V a 8ª. Se puede utilizar como interruptor en intalaciones domésticas como soluciones mas complejas como cerrar y abrir una cerradura electronica. Se utiliza un motor AC proveniente de un secador de pelo, se observa en la [Figura 66](#page-66-1). El motor en su funcionamiento estable tiene un consumo de corriente de 2.7A, el motor posee un diodo de contra polarizacion inversa que ayuda a la proteccion del motor y al circuito.

<span id="page-66-1"></span>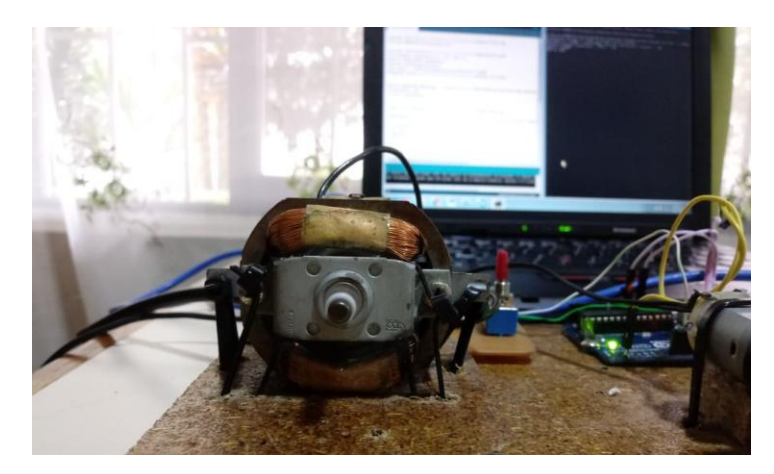

*Figura 66. Control On/Off carga AC*

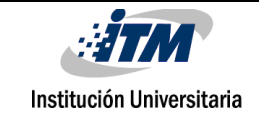

# 5. CONCLUSIONES, RECOMENDACIONES Y TRABAJO FUTURO

- Se dio a conocer el funcionamiento de los diferentes tipos de sensores desde medición de velocidad a variables fisiológicas utilizados durante el proyecto, así como sus respectivas conexiones para su operación.
- Se observó el amplificador operacional configurado como amplificador de instrumentación, junto con su conexión y el uso de su ecuación característica, se realiza una comparación de pesos, se mide experimentalmente en el prototipo de la báscula y en una báscula de laboratorio digital y se calcula el error.
- Se conocieron los diferentes tipos y subtipos de encoders así como sus principios físicos, ventajas y desventajas, además como en tiempo real de manera remoto se puede ver la velocidad de un motor DC. También se midieron los RPM de un motor DC.
- Se midieron tipos de variables fisiológicas y se mencionaron sus respectivos porcentajes de valores saludables, se observó el funcionamiento teórico para la medición de estas variables, así como la visualización por medio de entornos de desarrollo gráfico.
- Se comprende el término de IoT internet de las cosas y la importancia que tiene en esta nueva era tecnológica, por medio de las aplicaciones en Blynk. Se crea un circuito para el control de automatización de dos motores AC/DC y se crea una aplicación de una plataforma IoT que conecta Arduino, el PC y los Smartphones por internet.
	- Se hicieron diseños para el acondicionamiento de los circuitos en programas de diseño como Proteus y Eagle.
- Tras evaluar los inconvenientes que tuvo la conexión del sensor MAX30100 por las resistencias que se le soldó del pin SCL y SDA hacia VCC (Pull up), se recomienda utilizar

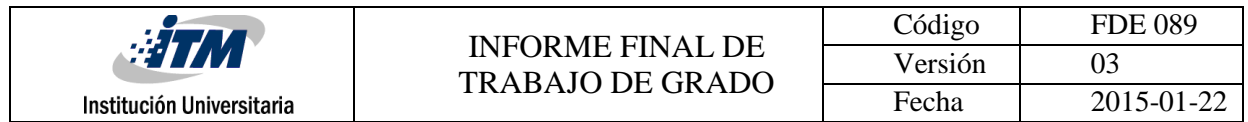

el nuevo sensor MAX30102 que viene con este fallo corregido y posee una conexión directa hacia placas de desarrollo como Arduino.

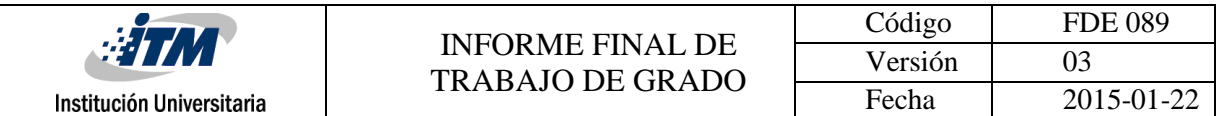

## REFERENCIAS

- Acomme. (2018). *Tutorial de Celdas de Carga*. Obtenido de https://www.acomee.com.mx/CELDAS%20DE%20CARGA.pdf
- Altair. (2018). *Que es Altair SmartWorks*. Obtenido de https://www.altairsmartworks.com/smartsight-overview

Arduino. (2018). *¿QUÉ ES ARDUINO?* Obtenido de https://arduino.cl/que-es-arduino/

Blynk. (2018). *Aplicacion Blynk*. Obtenido de https://www.blynk.cc/

- blynk. (2018). *USB Serial*. Obtenido de http://help.blynk.cc/how-to-connect-different-hardwarewith-blynk/arduino/usb-serial
- cisco. (2011). *Internet de las cosas*. Obtenido de https://www.cisco.com/c/dam/global/es\_mx/solutions/executive/assets/pdf/internet-ofthings-iot-ibsg.pdf
- dpfsensors. (2018). *Galgas extensométricas: sus tipos y principios*. Obtenido de www.guemisa.com/carga/docus/celulas%20de%20carga.pdf
- HBM. (2018). *¿Cómo funciona una célula de carga de flexión tipo barra?* Obtenido de https://www.hbm.com/es/2973/como-funciona-una-celula-de-carga-tipo-barra/
- Instruments, N. (2018). *Que es LabVIEW?* Obtenido de http://www.ni.com/esco/shop/labview.html
- MaxIntegrated. (2018). *Data Sheet MAX30100*. Obtenido de https://datasheets.maximintegrated.com/en/ds/MAX30100.pdf
- MCBtec. (2018). *El encoder*. Obtenido de http://www.mcbtec.com/pdf/Funcionamiento\_Encoder.pdf
- Noguerol Casado, S. G. (2018). *Pulxiosimetria*. Obtenido de https://www.fisterra.com/material/tecnicas/pulsioximetria/pulsioximetria.pdf
- OMEGA. (2017). *Células de carga de tipo "S"*. Obtenido de https://es.omega.com/subsection/celulas-de-carga-tipo-s.html

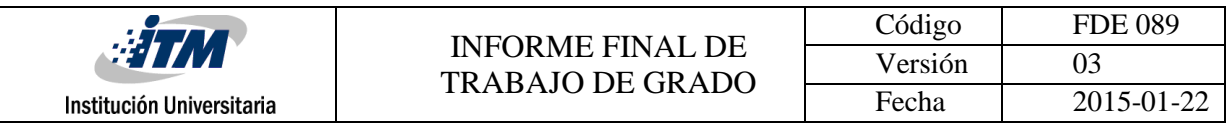

Omega. (2018). *Fundamentos de las células de carga*. Obtenido de https://es.omega.com/prodinfo/celulas-de-carga.html

Oxullo. (2018). *Max30100*. Obtenido de https://github.com/oxullo/Arduino-MAX30100

- Requena, J. V. (2018). *Encoders.* Obtenido de http://ramos.elo.utfsm.cl/~elo212/docs/Encodersjvr-v01.pdf
- Ruiz, P. (2018). *Saturacion de oxigeno en sangre y su medicion*. Obtenido de https://www.patriciaruizfisioterapia.com/saturacion-de-oxigeno-en-sangre-y-sumedicion/

Science, C. (2018). *Sensor de ritmo cardiaco*. Obtenido de https://cmascience.nl/resources/dealers/es/manuals/bt\_sensors/027i\_es.pdf

Sensors, D. (2018). *CELULAS DE CARGA*. Obtenido de http://www.guemisa.com/carga/docus/celulas%20de%20carga.pdf

ThingSpeak. (2018). *Que es ThingSpeak*. Obtenido de https://thingspeak.com/

- Today, M. N. (2018). *Que es la frecuencia cardiaca?* Obtenido de https://www.medicalnewstoday.com/articles/291182.php
- Vigo. (2018). *Sensores resistivos potenciometro y galgas*. Obtenido de http://libroweb.alfaomega.com.mx/book/487/free/ovas\_statics/sensores/temas/SA\_TEM A\_04-RESISTIVOS\_1\_.pdf
- WEST. (2018). *Manual de aplicacion de encoders*. Obtenido de https://www.acomee.com.mx/ENCODERS.pdf

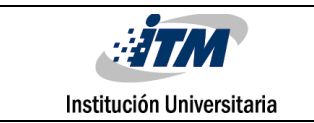

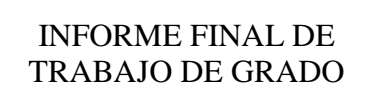

# ANEXOS

Se mostrarán algunas de las tareas desempeñadas en el semillero y la participación en la Semana de Ingeniería 2018.

## **Anexo A. SEMILLERO MMCC**

He realizado participación activa en el semillero MMCC. En el semillero se han trabajado fundamentos básicos de inteligencia artificial. Se brindan cursos del lenguaje de programación Python básico y se resolvieron dudas y se entendieron mejor muchos conceptos [Figura 67Figura 68](#page-71-0).

<span id="page-71-0"></span>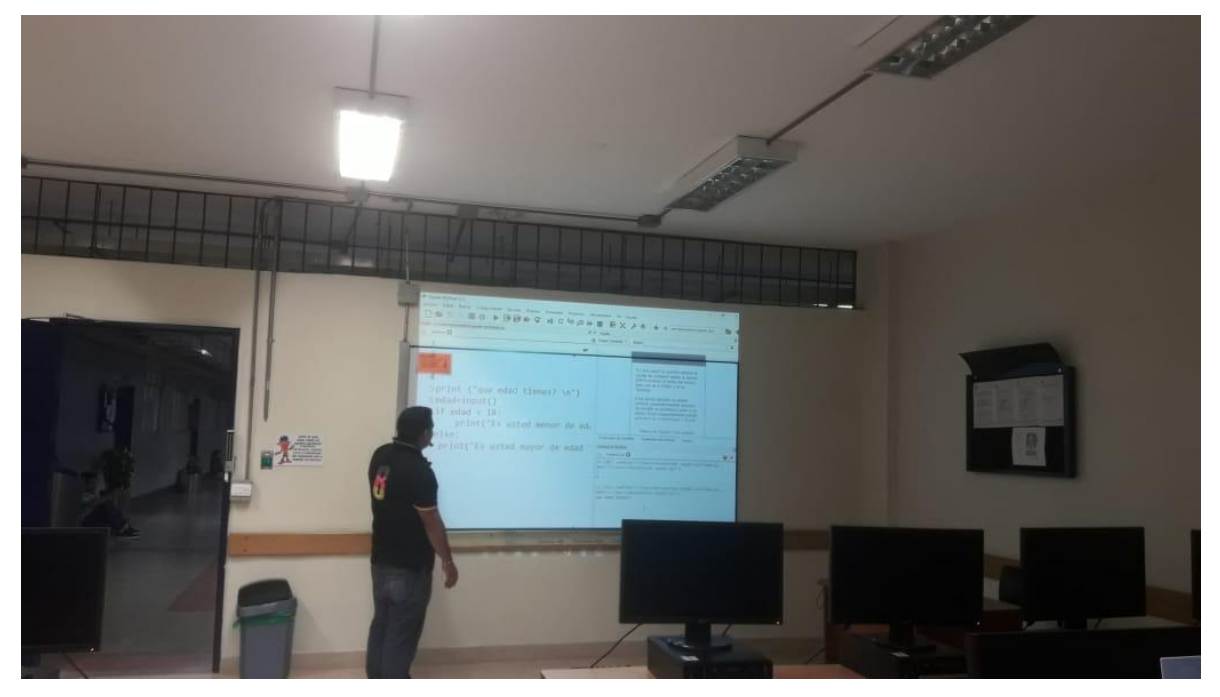

*Figura 67.Curso Python*
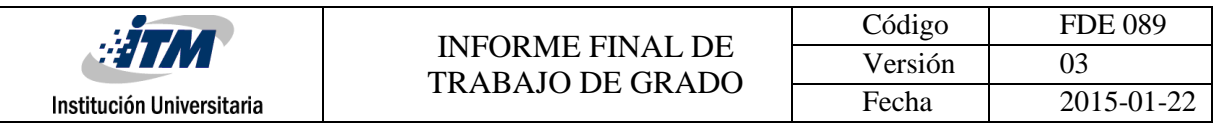

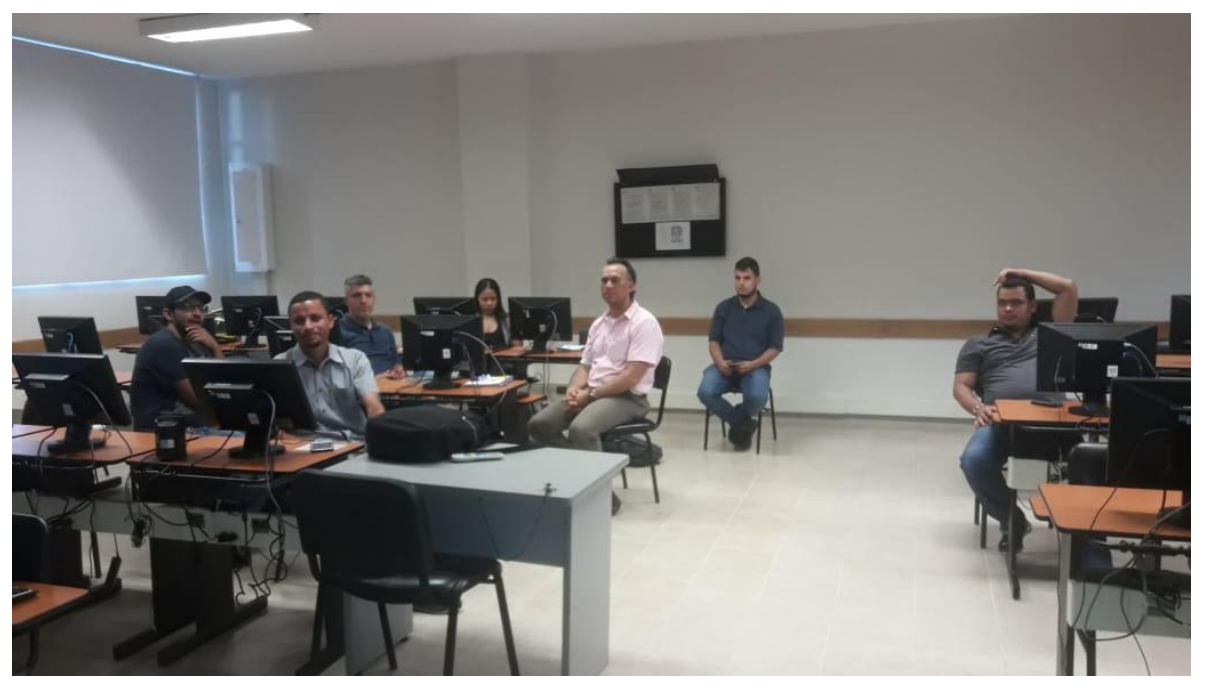

*Figura 68. Semillero MMCC*

## **Anexo B. Participación en Evento Semana de Ingeniería 2018**

Impulsado por el semillero se llevó el proyecto a la feria tecnológica de la semana de la ingeniera basada en sistemas IoT [Figura 69](#page-73-0) y [Figura 70](#page-73-1).

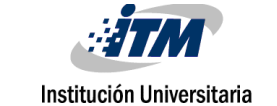

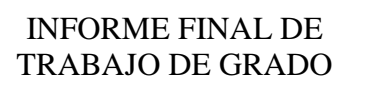

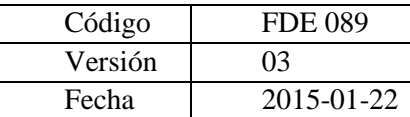

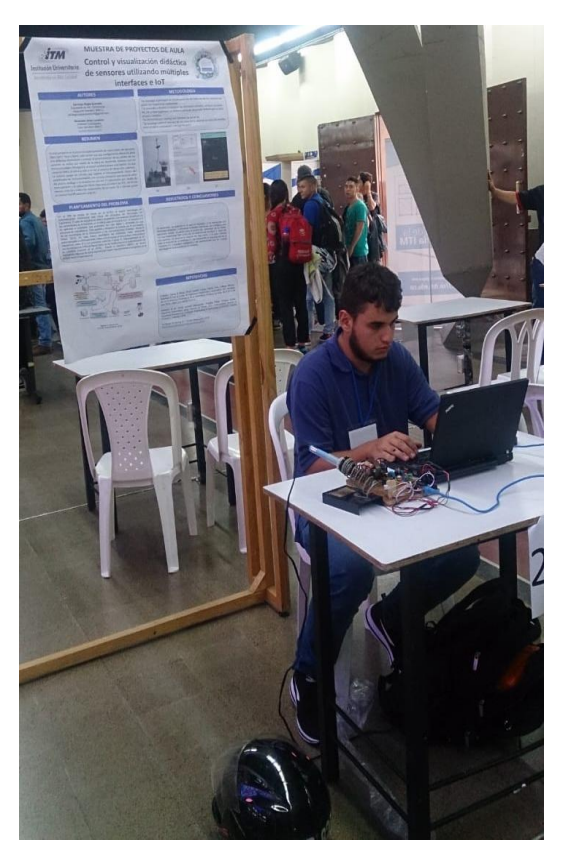

*Figura 69. Feria tecnológica 1*

<span id="page-73-1"></span><span id="page-73-0"></span>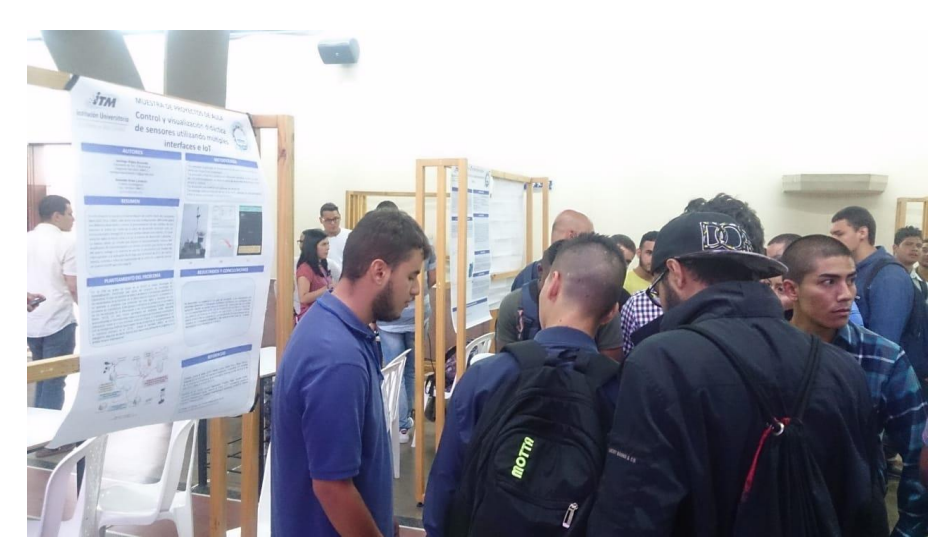

*Figura 70. Feria tecnológica 2*

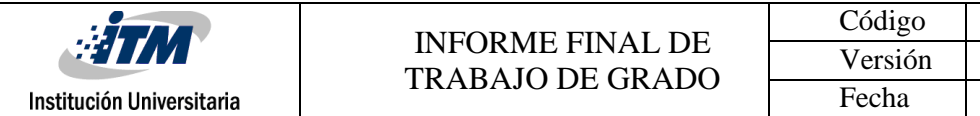

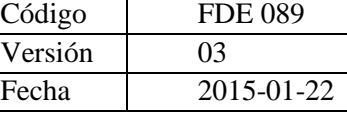

# **Anexo C. Poster presentado en el evento**

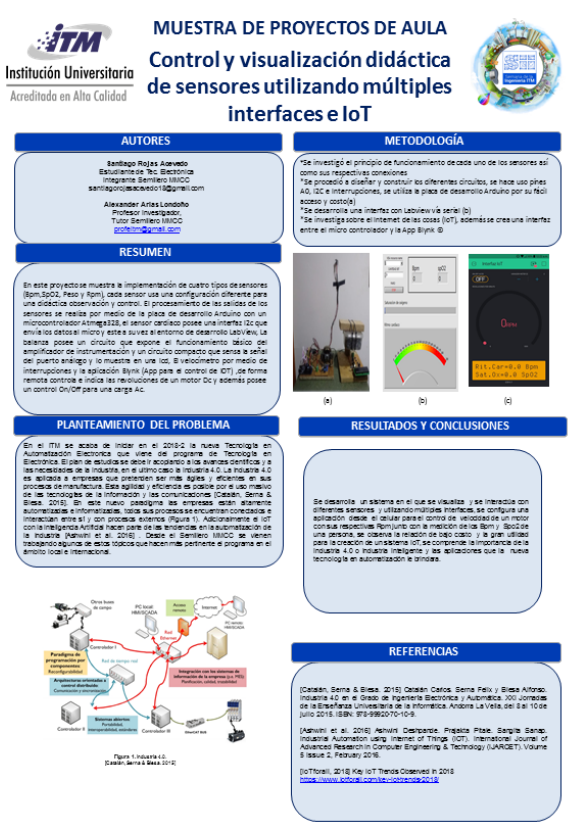

*Figura 71. Poster*

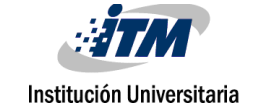

## Anexo D. Hoja de datos MAX30100 (MaxIntegrated, 2018)

**EVALUATION KIT AVAILABLE** 

**MAX30100** 

### **Pulse Oximeter and Heart-Rate Sensor IC** for Wearable Health

#### **General Description**

The MAX30100 is an integrated pulse oximetry and heartrate monitor sensor solution. It combines two LEDs, a photodetector, optimized optics, and low-noise analog signal processing to detect pulse oximetry and heart-rate signals.

The MAX30100 operates from 1.8V and 3.3V power supplies and can be powered down through software with negligible standby current, permitting the power supply to remain connected at all times.

#### **Applications**

- Wearable Devices
- Fitness Assistant Devices
- . Medical Monitoring Devices

#### **Benefits and Features**

- Complete Pulse Oximeter and Heart-Rate Sensor Solution Simplifies Design
	- · Integrated LEDs, Photo Sensor, and High-Performance Analog Front -End
	- · Tiny 5.6mm x 2.8mm x 1.2mm 14-Pin Optically Enhanced System-in-Package
- · Ultra-Low-Power Operation Increases Battery Life for Wearable Devices
	- · Programmable Sample Rate and LED Current for Power Savings
	- · Ultra-Low Shutdown Current (0.7µA, typ)
- Advanced Functionality Improves Measurement Performance
	- · High SNR Provides Robust Motion Artifact Resilience
	- · Integrated Ambient Light Cancellation
	- · High Sample Rate Capability
	- · Fast Data Output Capability

Ordering Information appears at end of data sheet.

#### **System Block Diagram**

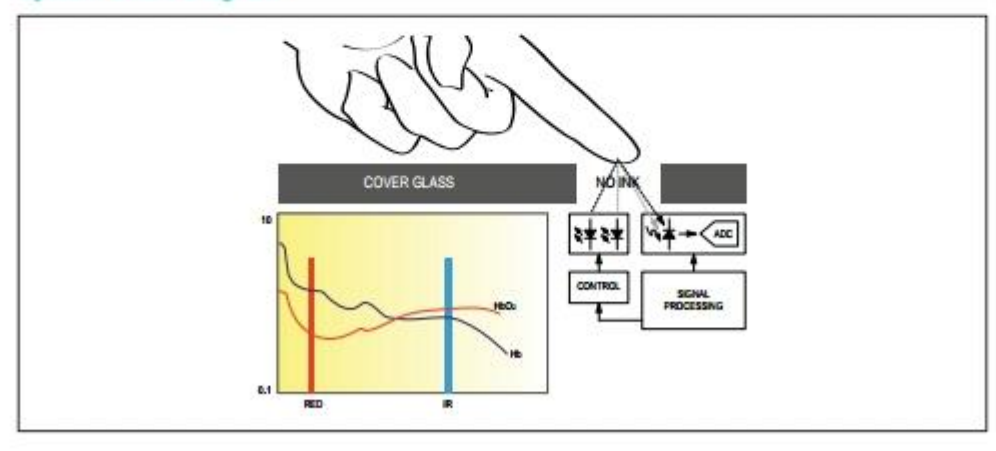

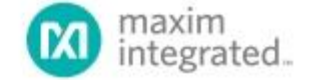

19-7065; Rev 0; 9/14

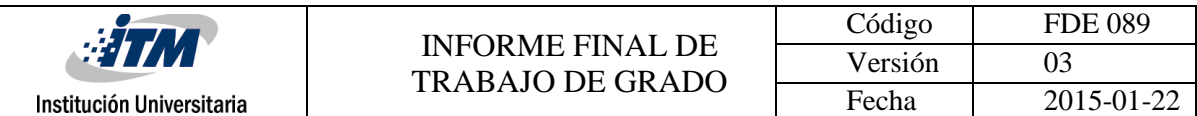

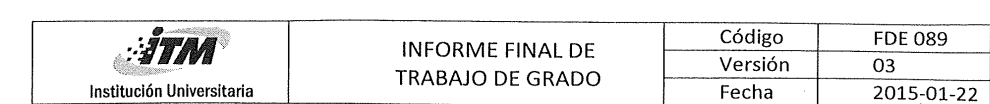

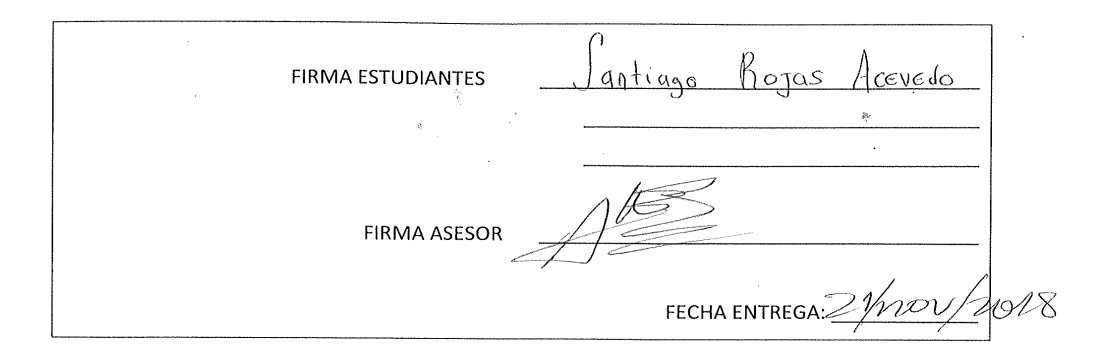

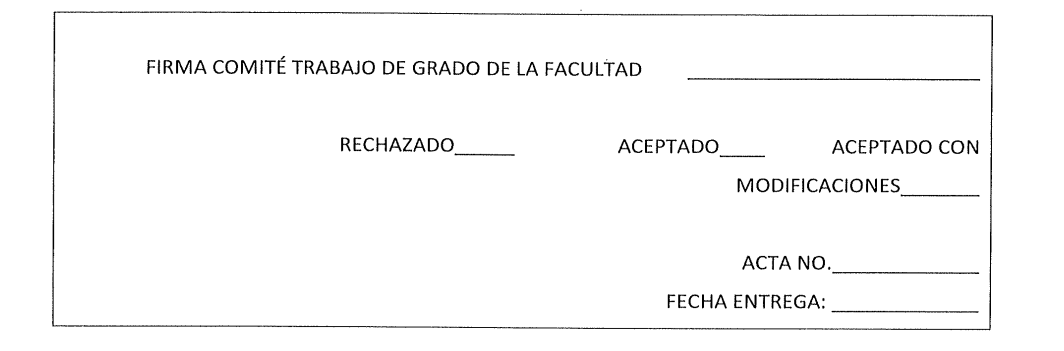

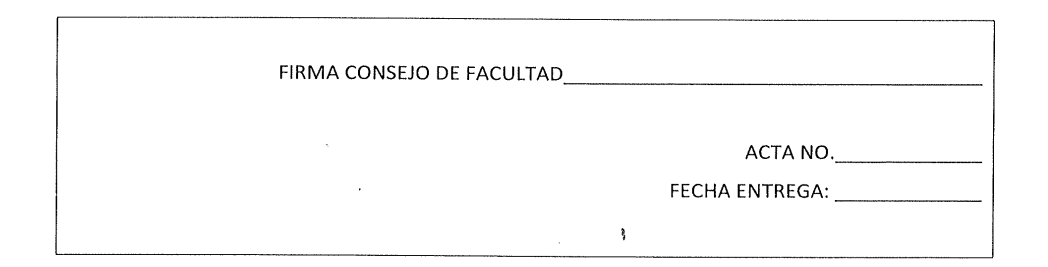